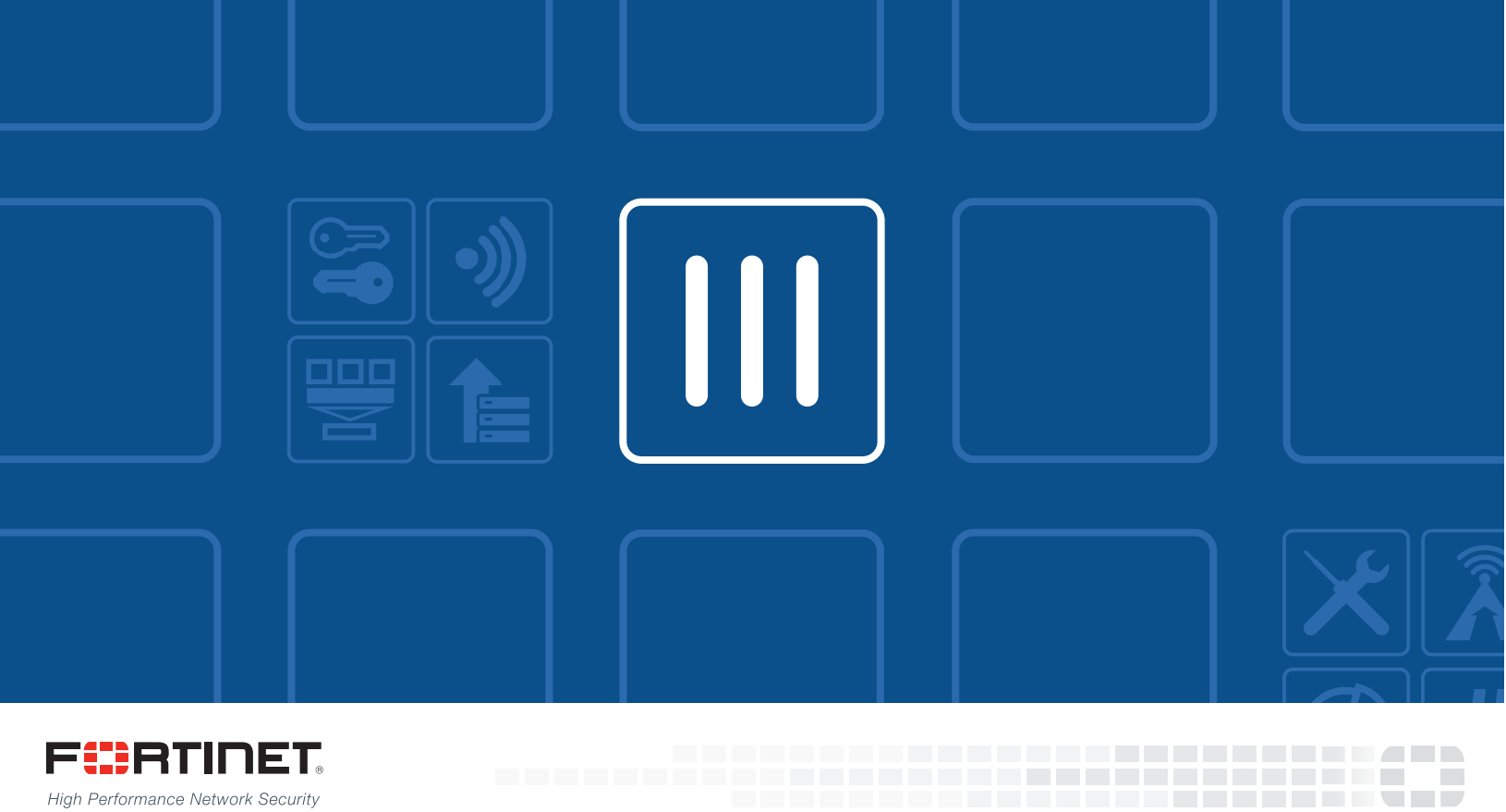

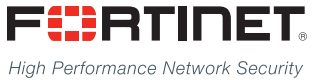

# FortiOS - Release Notes

VERSION 5.4.8

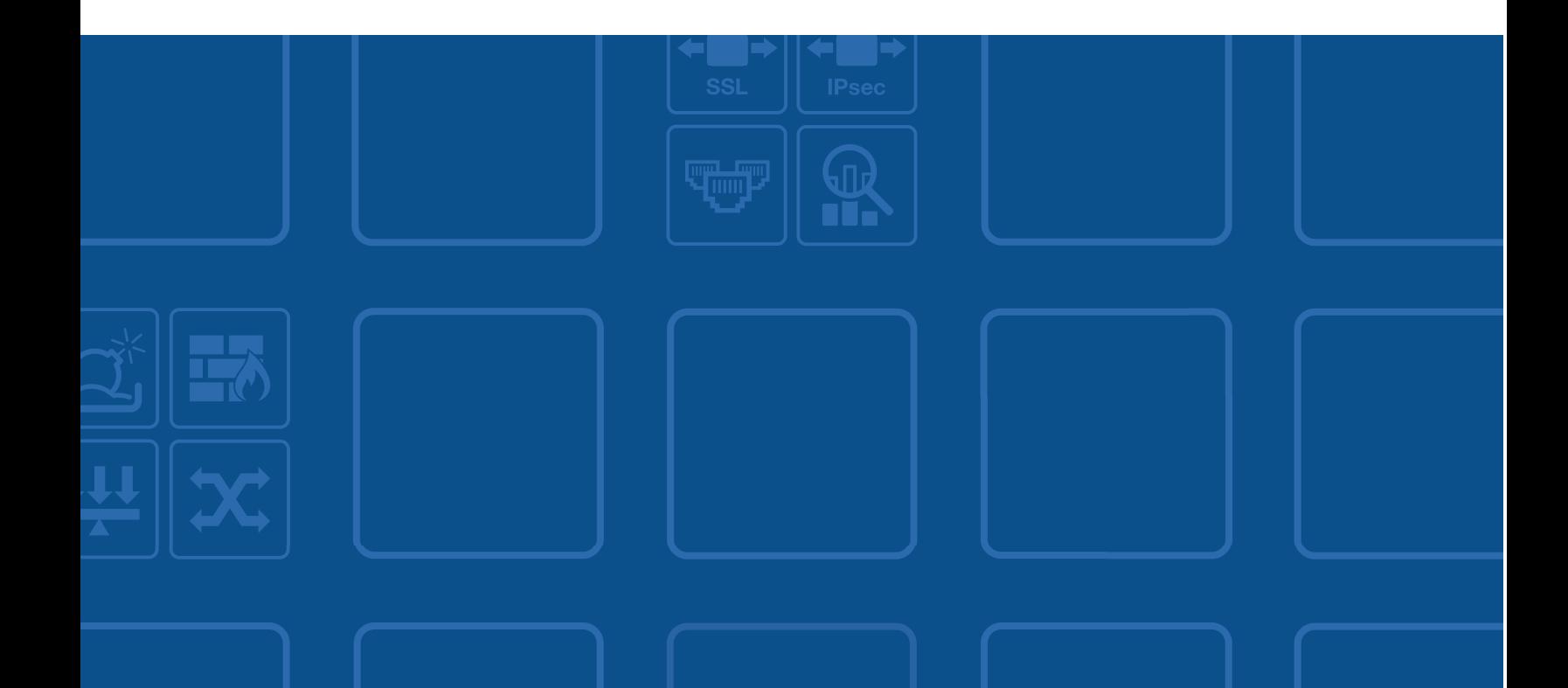

### **FORTINET DOCUMENT LIBRARY**

[http://docs.fortinet.com](http://docs.fortinet.com/)

#### **FORTINET VIDEO GUIDE**

[http://video.fortinet.com](http://video.fortinet.com/)

## **FORTINET BLOG**

[https://blog.fortinet.com](https://blog.fortinet.com/)

### **CUSTOMER SERVICE & SUPPORT**

[https://support.fortinet.com](https://support.fortinet.com/) 

#### **FORTIGATE COOKBOOK**

[http://cookbook.fortinet.com](http://cookbook.fortinet.com/)

### **FORTINET TRAINING SERVICES**

[http://www.fortinet.com/training](http://www.fortinet.com/training/)

### **FORTIGUARD CENTER**

[http://www.fortiguard.com](http://www.fortiguard.com/)

### **END USER LICENSE AGREEMENT**

<http://www.fortinet.com/doc/legal/EULA.pdf>

## **FEEDBACK**

Email: [techdocs@fortinet.com](mailto:techdocs@fortinet.com)

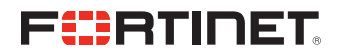

November 26, 2018 FortiOS 5.4.8 Release Notes 01-548-467892-20181126

# TABLE OF CONTENTS

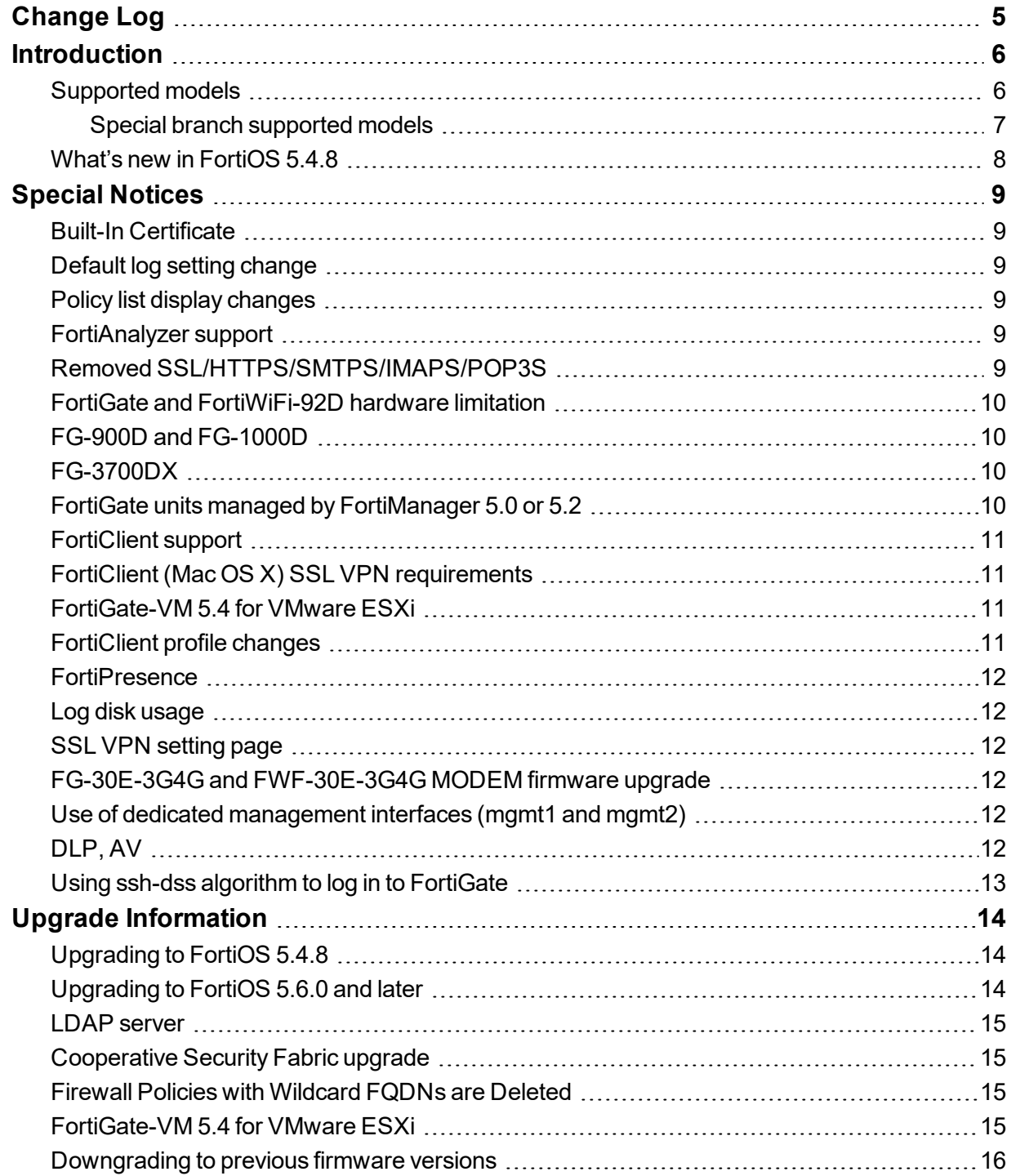

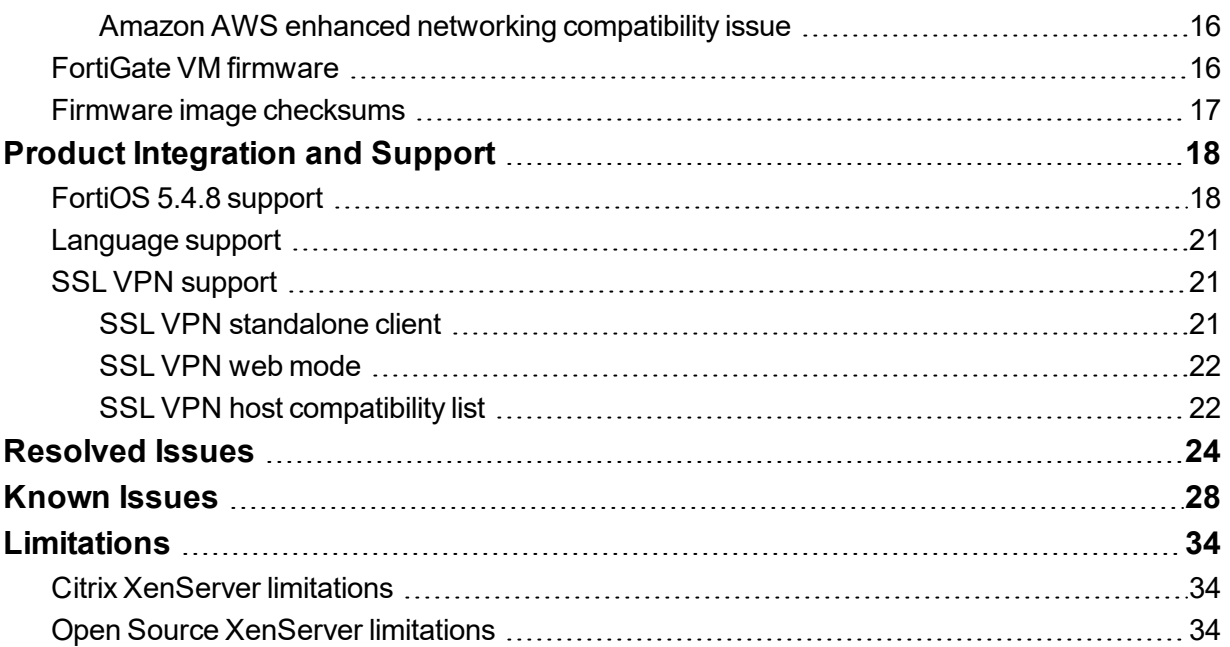

# <span id="page-4-0"></span>Change Log

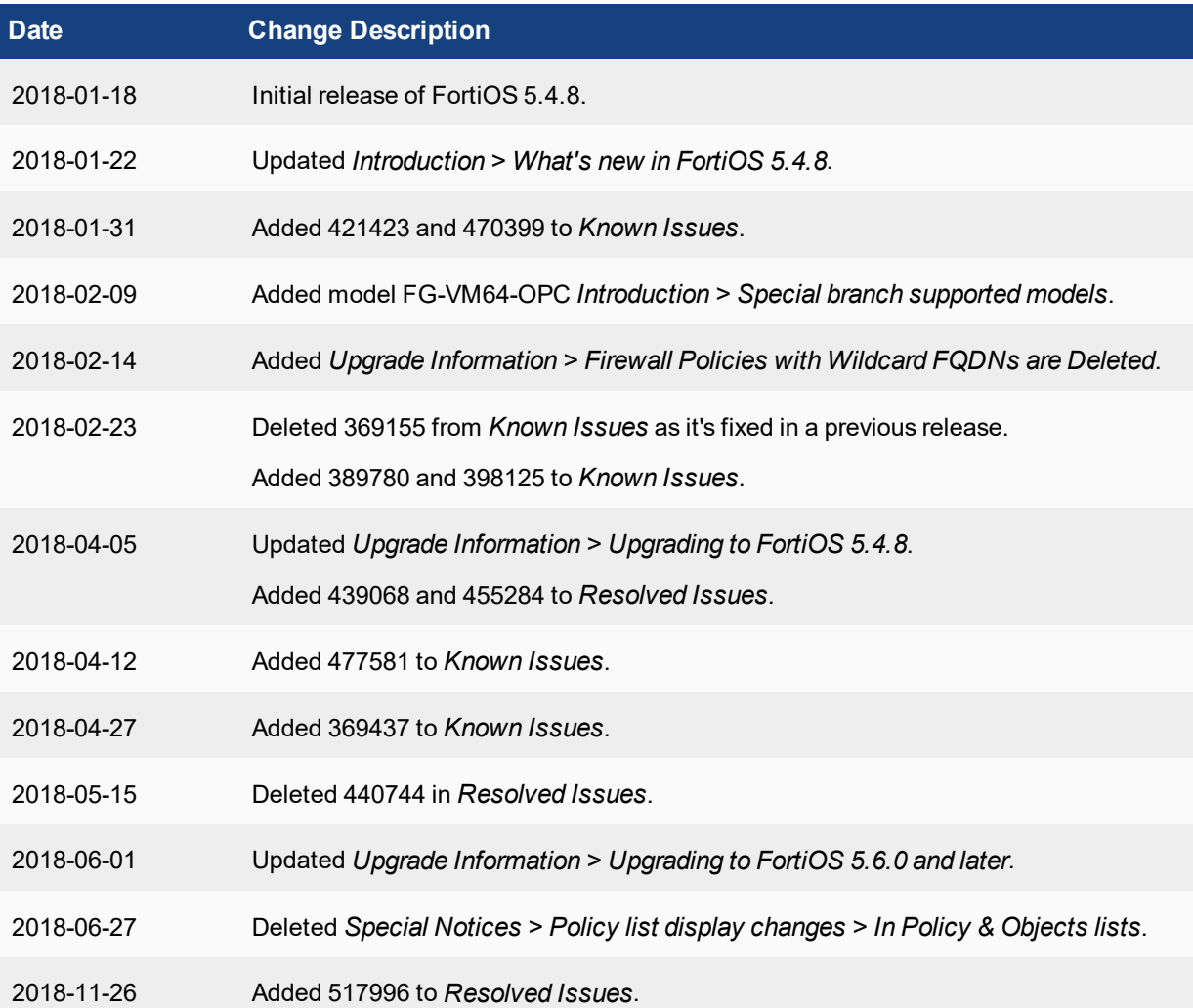

# <span id="page-5-0"></span>**Introduction**

This document provides the following information for FortiOS 5.4.8 build 1183:

- Special [Notices](#page-8-0)
- Upgrade [Information](#page-13-0)
- Product [Integration](#page-17-0) and Support
- [Resolved](#page-23-0) Issues
- [Known](#page-27-0) Issues
- [Limitations](#page-33-0)

See the Fortinet [Document](http://docs.fortinet.com/fortigate/admin-guides) Library for FortiOS documentation.

# <span id="page-5-1"></span>**Supported models**

FortiOS 5.4.8 supports the following models.

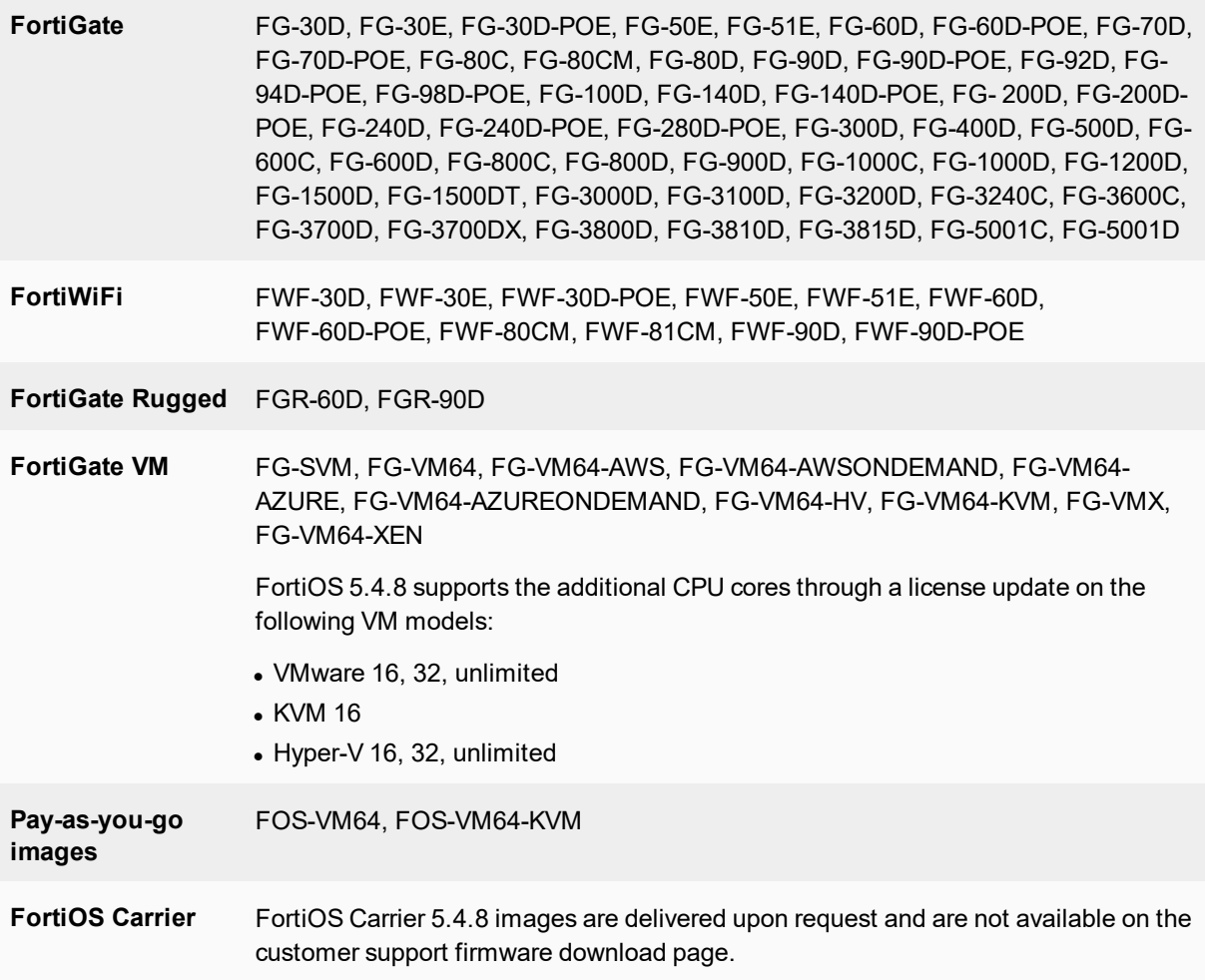

## <span id="page-6-0"></span>**Special branch supported models**

The following models are released on a special branch of FortiOS 5.4.8. To confirm that you are running the correct build, run the CLI command get system status and check that the Branch point field shows 1183.

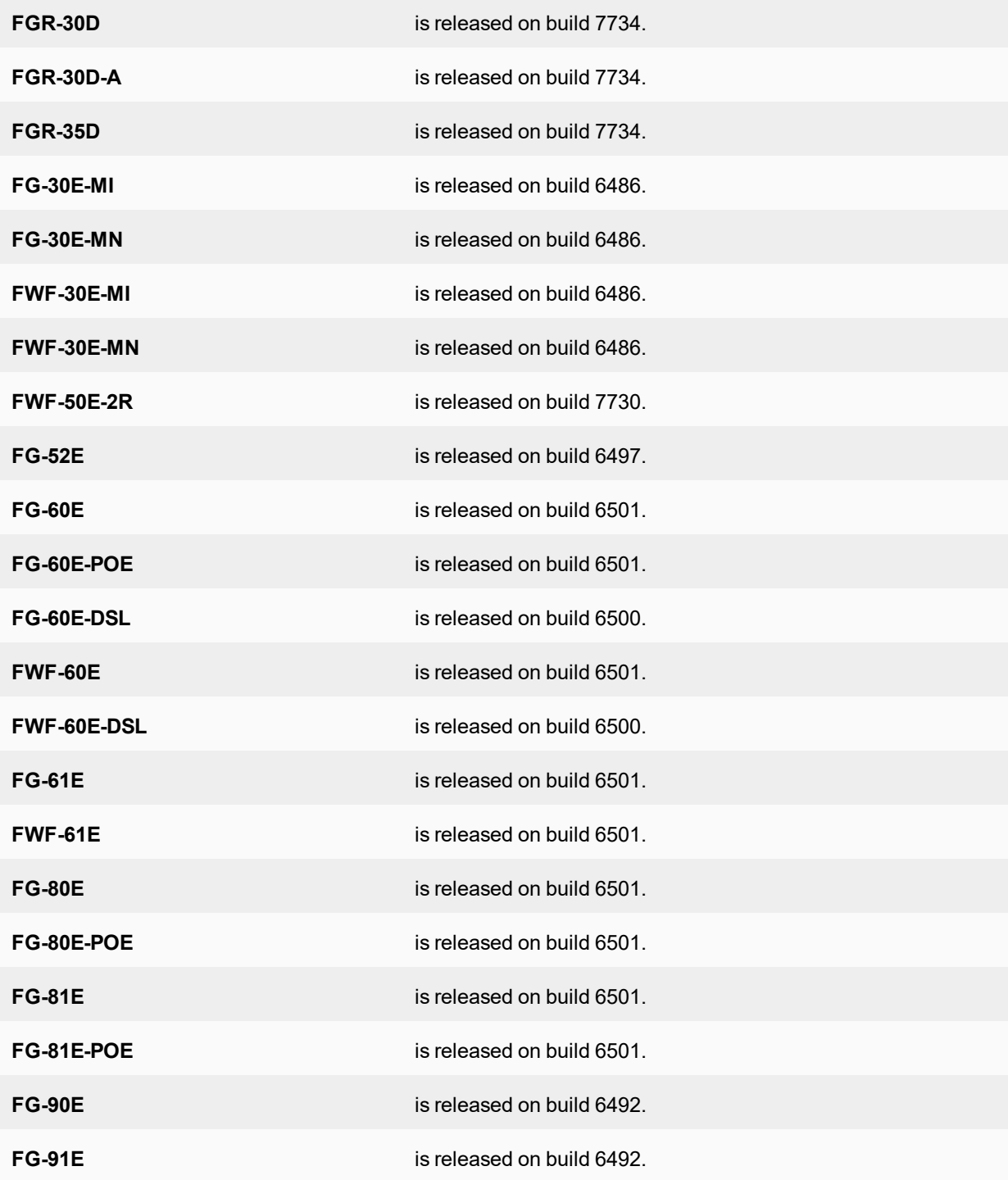

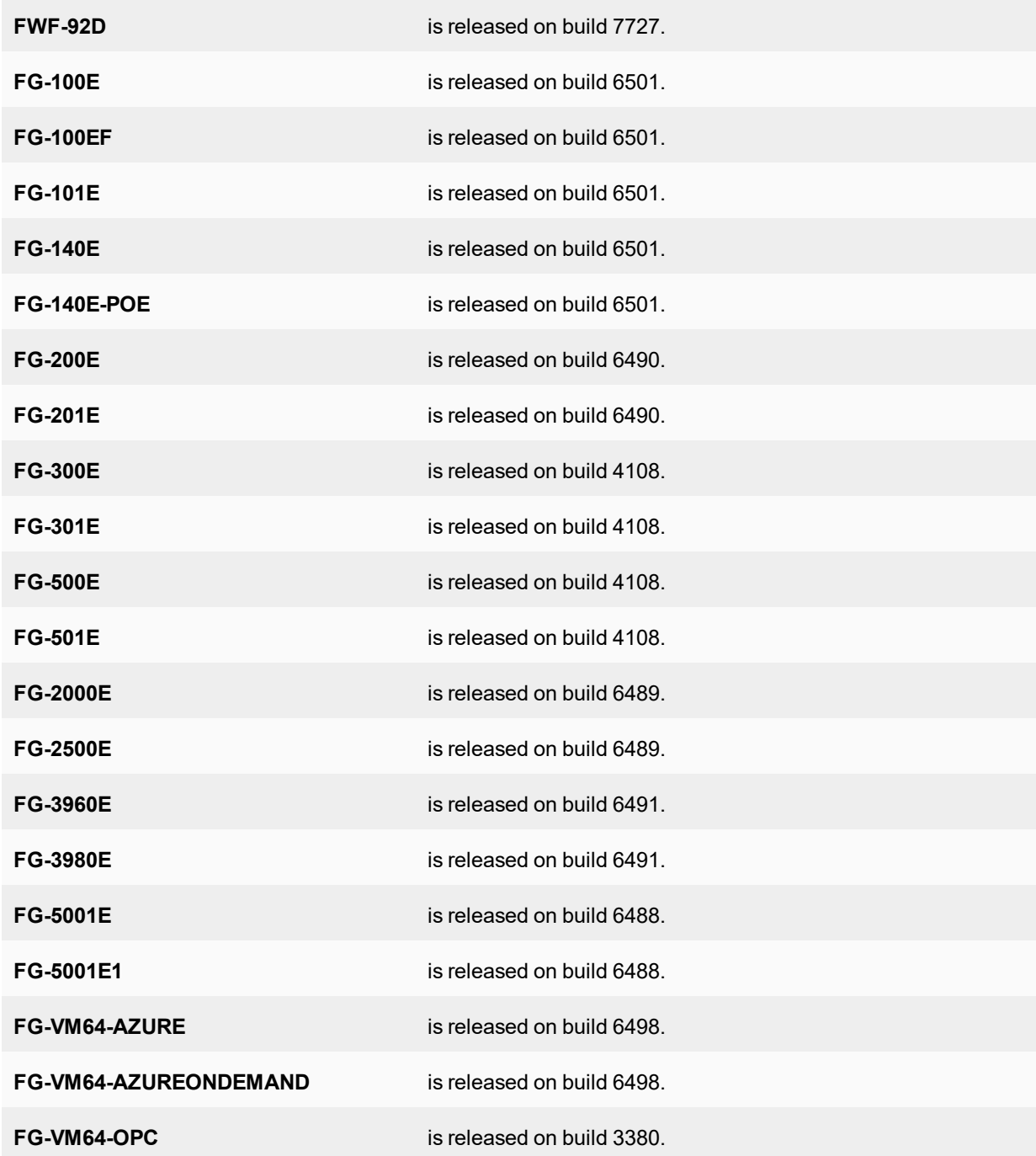

# <span id="page-7-0"></span>**What's new in FortiOS 5.4.8**

FortiOS 5.4.8 is a bug fix release with no new features.

# <span id="page-8-0"></span>Special Notices

# <span id="page-8-1"></span>**Built-In Certificate**

FortiGate and FortiWiFi D-series and above have a built in Fortinet Factory certificate with an RSA 2048-bit key; and FortiOS supports DH group 14 for key-exchange.

# <span id="page-8-2"></span>**Default log setting change**

For FG-5000 blades, log disk is disabled by default. It can only be enabled via CLI. For all 2U & 3U models (FG-3600/FG-3700/FG-3800), log disk is also disabled by default. For all 1U models and desktop models that supports SATA disk, log disk is enabled by default.

# <span id="page-8-3"></span>**Policy list display changes**

To improve performance, FortiOS 5.4.6 implemented the following changes when displaying lists in *Policy & Objects*.

In *Policy & Objects > Addresses*:

- The *Address | Group | All* option at the top is removed and all addresses and groups are displayed in sections.
- Paging options at the bottom are removed.
- **The group member count is moved to the Details column.**

## <span id="page-8-4"></span>**FortiAnalyzer support**

In version 5.4, encrypting logs between FortiGate and FortiAnalyzer is handled via SSL encryption. The IPsec option is no longer available and users should reconfigure in GUI or CLI to select the SSL encryption option as needed.

## <span id="page-8-5"></span>**Removed SSL/HTTPS/SMTPS/IMAPS/POP3S**

SSL/HTTPS/SMTPS/IMAPS/POP3S options were removed from server-load-balance on low end models below FG-100D except FG-80C and FG-80CM.

# <span id="page-9-0"></span>**FortiGate and FortiWiFi-92D hardware limitation**

FortiOS 5.4.0 reported an issue with the FG-92D model in the *Special Notices > FG-92D High Availability in Interface Mode* section of the release notes. Those issues, which were related to the use of port 1 through 14, include:

- PPPoE failing, HA failing to form
- IPv6 packets being dropped
- FortiSwitch devices failing to be discovered
- Spanning tree loops may result depending on the network topology

FG-92D and FWF-92D do not support STP. These issues have been improved in FortiOS 5.4.1, but with some side effects with the introduction of a new command, which is enabled by default:

```
config system global
  set hw-switch-ether-filter <enable | disable>
```
#### **When the command is enabled:**

- ARP (0x0806), IPv4 (0x0800), and VLAN (0x8100) packets are allowed
- BPDUs are dropped and therefore no STP loop results
- PPPoE packets are dropped
- IPv6 packets are dropped
- FortiSwitch devices are not discovered
- HA may fail to form depending the network topology

#### **When the command is disabled:**

• All packet types are allowed, but depending on the network topology, an STP loop may result

## <span id="page-9-1"></span>**FG-900D and FG-1000D**

CAPWAP traffic will not offload if the ingress and egress traffic ports are on different NP6 chips. It will only offload if both ingress and egress ports belong to the same NP6 chip.

## <span id="page-9-2"></span>**FG-3700DX**

CAPWAP Tunnel over the GRE tunnel (CAPWAP + TP2 card) is not supported.

## <span id="page-9-3"></span>**FortiGate units managed by FortiManager 5.0 or 5.2**

Any FortiGate unit managed by FortiManager 5.0.0 or 5.2.0 may report installation failures on newly created VDOMs, or after a factory reset of the FortiGate unit even after a retrieve and re-import policy.

# <span id="page-10-0"></span>**FortiClient support**

Only FortiClient 5.4.1 and later is supported with FortiOS 5.4.1 and later. Upgrade managed FortiClients to 5.4.1 or later before upgrading FortiGate to 5.4.1 or later.

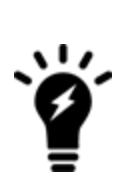

Consider the FortiClient license before upgrading. Full featured FortiClient 5.2 and 5.4 licenses will carry over into FortiOS 5.4.1 and later. Depending on your organization's needs, you might need to purchase a FortiClient EMS license for endpoint provisioning. Contact your sales representative for guidance on the appropriate licensing for your organization.

The perpetual FortiClient 5.0 license (including the 5.2 limited feature upgrade) will not carry over into FortiOS 5.4.1 and later. You need to purchase a new license for either FortiClient EMS or FortiGate. A license is compatible with 5.4.1 and later if the SKU begins with FC-10-C010.

# <span id="page-10-1"></span>**FortiClient (Mac OS X) SSL VPN requirements**

When using SSL VPN on Mac OS X 10.8, you must enable SSLv3 in FortiOS.

# <span id="page-10-2"></span>**FortiGate-VM 5.4 for VMware ESXi**

Upon upgrading to FortiOS 5.4.8, FortiGate-VM v5.4 for VMware ESXi (all models), no longer supports the VMXNET2 vNIC driver.

# <span id="page-10-3"></span>**FortiClient profile changes**

With introduction of the Fortinet Cooperative Security Fabric in FortiOS, FortiClient profiles will be updated on FortiGate. FortiClient profiles and FortiGate are now primarily used for Endpoint Compliance, and FortiClient Enterprise Management Server (EMS) is now used for FortiClient deployment and provisioning.

In the FortiClient profile on FortiGate, when you set the *Non-Compliance Action* setting to *Auto-Update*, the FortiClient profile supports limited provisioning for FortiClient features related to compliance, such as AntiVirus, Web Filter, Vulnerability Scan, and Application Firewall. When you set the *Non-Compliance Action* setting to *Block* or *Warn*, you can also use FortiClient EMS to provision endpoints, if they require additional other features, such as VPN tunnels or other advanced options. For more information, see the *FortiOS Handbook – Security Profiles*.

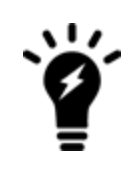

When you upgrade to FortiOS 5.4.1 and later, the FortiClient provisioning capability will no longer be available in FortiClient profiles on FortiGate. FortiGate will be used for endpoint compliance and Fortinet Cooperative Security Fabric integration, and FortiClient Enterprise Management Server (EMS) should be used for creating custom FortiClient installers as well as deploying and provisioning FortiClient on endpoints. For more information on licensing of EMS, contact your sales representative.

## <span id="page-11-0"></span>**FortiPresence**

FortiPresence users must change the FortiGate web administration TLS version in order to allow the connections on all versions of TLS. Use the following CLI command.

```
config system global
  set admin-https-ssl-versions tlsv1-0 tlsv1-1 tlsv1-2
end
```
# <span id="page-11-1"></span>**Log disk usage**

Users are able to toggle disk usage between Logging and WAN Optimization for single disk FortiGates.

To view a list of supported FortiGate models, refer to the FortiOS 5.4.0 Feature [Platform](http://docs.fortinet.com/d/fortigate-fortios-5.4.0-feature-platform-matrix) Matrix.

## <span id="page-11-2"></span>**SSL VPN setting page**

The default server certificate has been changed to the Fortinet Factory option. This excludes FortiGate-VMs which remain at the self-signed option. For details on importing a CA signed certificate, please see the How to purchase and import a signed SSL [certificate](http://docs.fortinet.com/d/fortigate-how-to-purchase-and-import-a-signed-ssl-certificate) document.

## <span id="page-11-3"></span>**FG-30E-3G4G and FWF-30E-3G4G MODEM firmware upgrade**

The 3G4G MODEM firmware on the FG-30E-3G4G and FWF-30E-3G4G models may require updating. Upgrade instructions and the MODEM firmware have been uploaded to the Fortinet [Customer](https://support.fortinet.com/) Service & Support site. Log in and go to *Download > Firmware*. In the *Select Product* list, select *FortiGate*, and click the *Download* tab. The upgrade instructions are in the following directory:

*.../FortiGate/v5.00/5.4/Sierra-Wireless-3G4G-MODEM-Upgrade/*

## <span id="page-11-4"></span>**Use of dedicated management interfaces (***mgmt1* **and** *mgmt2***)**

For optimum stability, use management ports (*mgmt1* and *mgmt2*) for management traffic only. Do not use management ports for general user traffic.

## <span id="page-11-5"></span>**DLP, AV**

In 5.2, Block page was sent to client with HTTP status code 200 by default. In 5.4 and later, Block page is sent to client with a clearer HTTP status code of 403 Forbidden.

# <span id="page-12-0"></span>**Using ssh-dss algorithm to log in to FortiGate**

In version 5.4.5 and later, using  $\text{ssh-dss}$  algorithm to log in to FortiGate via SSH is no longer supported.

# <span id="page-13-0"></span>Upgrade Information

# <span id="page-13-1"></span>**Upgrading to FortiOS 5.4.8**

Supported upgrade path information is available on the Fortinet [Customer](https://support.fortinet.com/) Service & Support site.

#### **To view supported upgrade path information:**

- 1. Go to [https://support.fortinet.com](https://support.fortinet.com/).
- 2. From the *Download* menu, select *Firmware Images*.
- 3. Check that *Select Product* is *FortiGate*.
- 4. Click the *Upgrade Path* tab and select the following:
	- <sup>l</sup> *Current Product*
	- <sup>l</sup> *Current FortiOS Version*
	- <sup>l</sup> *Upgrade To FortiOS Version*
- 5. Click *Go*.

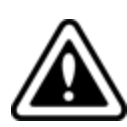

When upgrading from a firmware version beyond those mentioned in the Release Notes, a recommended guide for navigating the upgrade path can be found on the Fortinet documentation site.

There is a separate version of the guide describing the safest upgrade path to the latest patch of each of the supported versions of the firmware. To upgrade to this build, go to FortiOS 5.4 [Supported](http://cookbook.fortinet.com/sysadmins-notebook/supported-upgrade-paths-fortios/) Upgrade Paths.

# <span id="page-13-2"></span>**Upgrading to FortiOS 5.6.0 and later**

This only applies if you are upgrading to version 5.6.0 or 5.6.3. If you are upgrading to version 5.6.1, 5.6.2 or 5.6.4, you don't need to reconfigure IPsec settings.

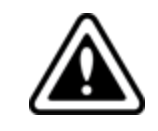

If you have configured IPsec in version 5.4.8 and you upgrade to 5.6.0 or 5.6.3, you must reconfigure all IPsec phase1 psksecret settings after upgrading in order to establish an IPsec tunnel.

# <span id="page-14-0"></span>**LDAP server**

Starting with FortiOS 5.4.6,  $dn$  is a mandatory field for LDAP servers. You should set the  $dn$  field before upgrading to FortiOS 5.4.6 and later to retain the LDAP server configuration. Otherwise, the LDAP server configuration is removed during the upgrade. You can use one of the following methods to prepare for the upgrade:

- Set the  $dn$  field before upgrading to FortiOS 5.4.6 and later
- Edit the FortiOS backup config to set the  $dn$  field, and then load the backup config after upgrading to FortiOS 5.4.6 and later

# <span id="page-14-1"></span>**Cooperative Security Fabric upgrade**

FortiOS 5.4.1 and later greatly increases the interoperability between other Fortinet products. This includes:

- FortiClient 5.4.1 and later
- FortiClient EMS 1.0.1 and later
- $\bullet$  FortiAP 5.4.1 and later
- FortiSwitch 3.4.2 and later

The upgrade of the firmware for each product must be completed in a precise order so the network connectivity is maintained without the need of manual steps. Customers must read the following two documents prior to upgrading any product in their network:

- <sup>l</sup> *Cooperative Security Fabric - Upgrade Guide*
- <sup>l</sup> *FortiOS 5.4.x Upgrade Guide for Managed FortiSwitch Devices*

This document is available in the Customer Support Firmware Images download directory for FortiSwitch 3.4.2.

# <span id="page-14-2"></span>**Firewall Policies with Wildcard FQDNs are Deleted**

Firewall policies cannot contain wildcard FQDNs. Firewall rules that use wildcard FQDNs are deleted when you upgrade from 5.2.x to 5.4.x. So if you have firewall rules that use wildcard FQDNs, you must reconfigure those rules to remove the wildcards.

# <span id="page-14-3"></span>**FortiGate-VM 5.4 for VMware ESXi**

Upon upgrading to FortiOS 5.4.8, FortiGate-VM v5.4 for VMware ESXi (all models), no longer supports the VMXNET2 vNIC driver.

# <span id="page-15-0"></span>**Downgrading to previous firmware versions**

Downgrading to previous firmware versions results in configuration loss on all models. Only the following settings are retained:

- operation mode
- interface IP/management IP
- static route table
- DNS settings
- VDOM parameters/settings
- admin user account
- session helpers
- system access profiles

When downgrading from 5.4 to 5.2, users will need to reformat the log disk.

## <span id="page-15-1"></span>**Amazon AWS enhanced networking compatibility issue**

Due to this new enhancement, there is a compatibility issue with older AWS VM versions. After downgrading a 5.4.1 or later image to an older version, network connectivity is lost. Since AWS does not provide console access, you cannot recover the downgraded image.

Downgrading to older versions from 5.4.1 or later running the enhanced nic driver is not allowed. The following AWS instances are affected:

- $C3$
- $\cdot$  C4
- $\cdot$  R<sub>3</sub>
- $\cdot$  I2
- $\cdot$  M4
- $\cdot$  D<sub>2</sub>

# <span id="page-15-2"></span>**FortiGate VM firmware**

Fortinet provides FortiGate VM firmware images for the following virtual environments:

### **Citrix XenServer and Open Source XenServer**

- . out: Download the 64-bit firmware image to upgrade your existing FortiGate VM installation.
- . out. OpenXen. zip: Download the 64-bit package for a new FortiGate VM installation. This package contains the QCOW2 file for Open Source XenServer.
- <sup>l</sup> .out.CitrixXen.zip: Download the 64-bit package for a new FortiGate VM installation. This package contains the Citrix XenServer Virtual Appliance (XVA), Virtual Hard Disk (VHD), and OVF files.

## **Linux KVM**

- . out: Download the 64-bit firmware image to upgrade your existing FortiGate VM installation.
- . out. kvm. zip: Download the 64-bit package for a new FortiGate VM installation. This package contains QCOW2 that can be used by qemu.

### **Microsoft Hyper-V**

- . out: Download the 64-bit firmware image to upgrade your existing FortiGate VM installation.
- . out. hyperv. zip: Download the 64-bit package for a new FortiGate VM installation. This package contains three folders that can be imported by Hyper-V Manager on Hyper-V 2012. It also contains the file fortios. vhd in the Virtual Hard Disks folder that can be manually added to the Hyper-V Manager.

### **VMware ESX and ESXi**

- out: Download either the 64-bit firmware image to upgrade your existing FortiGate VM installation.
- .  $ovf.zip$ : Download either the 64-bit package for a new FortiGate VM installation. This package contains Open Virtualization Format (OVF) files for VMware and two Virtual Machine Disk Format (VMDK) files used by the OVF file during deployment.

# <span id="page-16-0"></span>**Firmware image checksums**

The MD5 checksums for all Fortinet software and firmware releases are available at the Customer Service & Support portal, [https://support.fortinet.com](https://support.fortinet.com/). After logging in select *Download > Firmware Image Checksums*, enter the image file name including the extension, and select *Get Checksum Code*.

# <span id="page-17-0"></span>Product Integration and Support

# <span id="page-17-1"></span>**FortiOS 5.4.8 support**

The following table lists 5.4.8 product integration and support information:

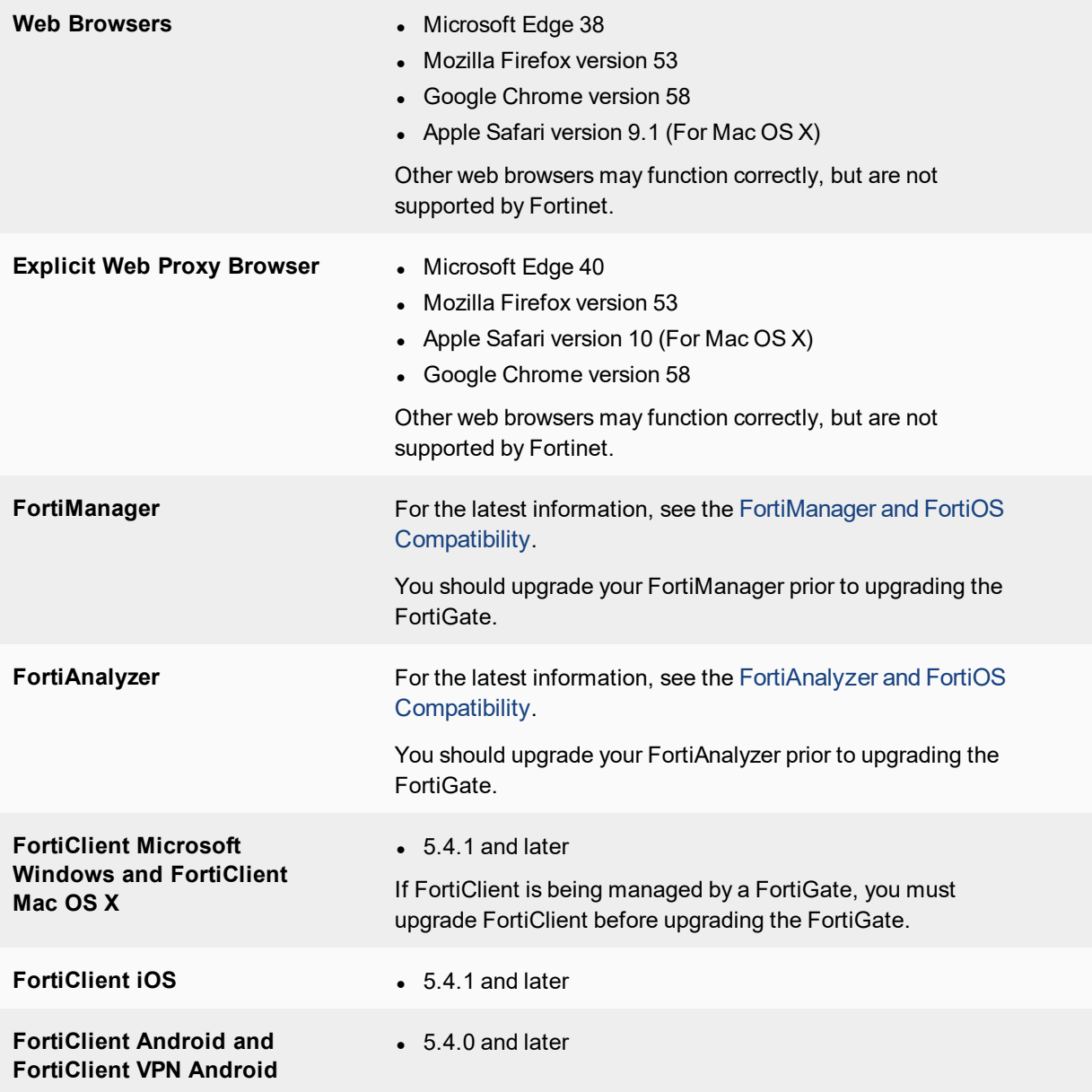

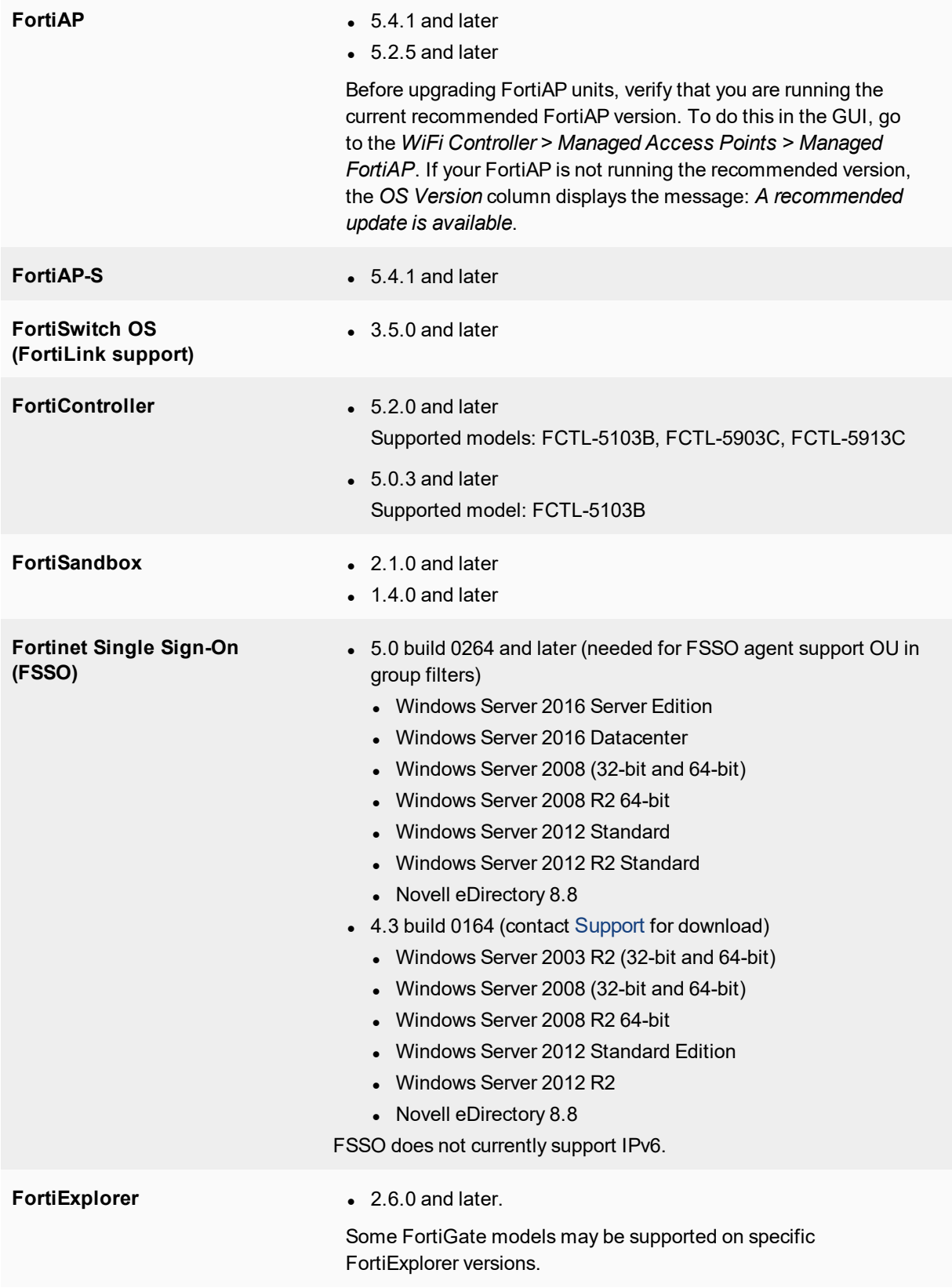

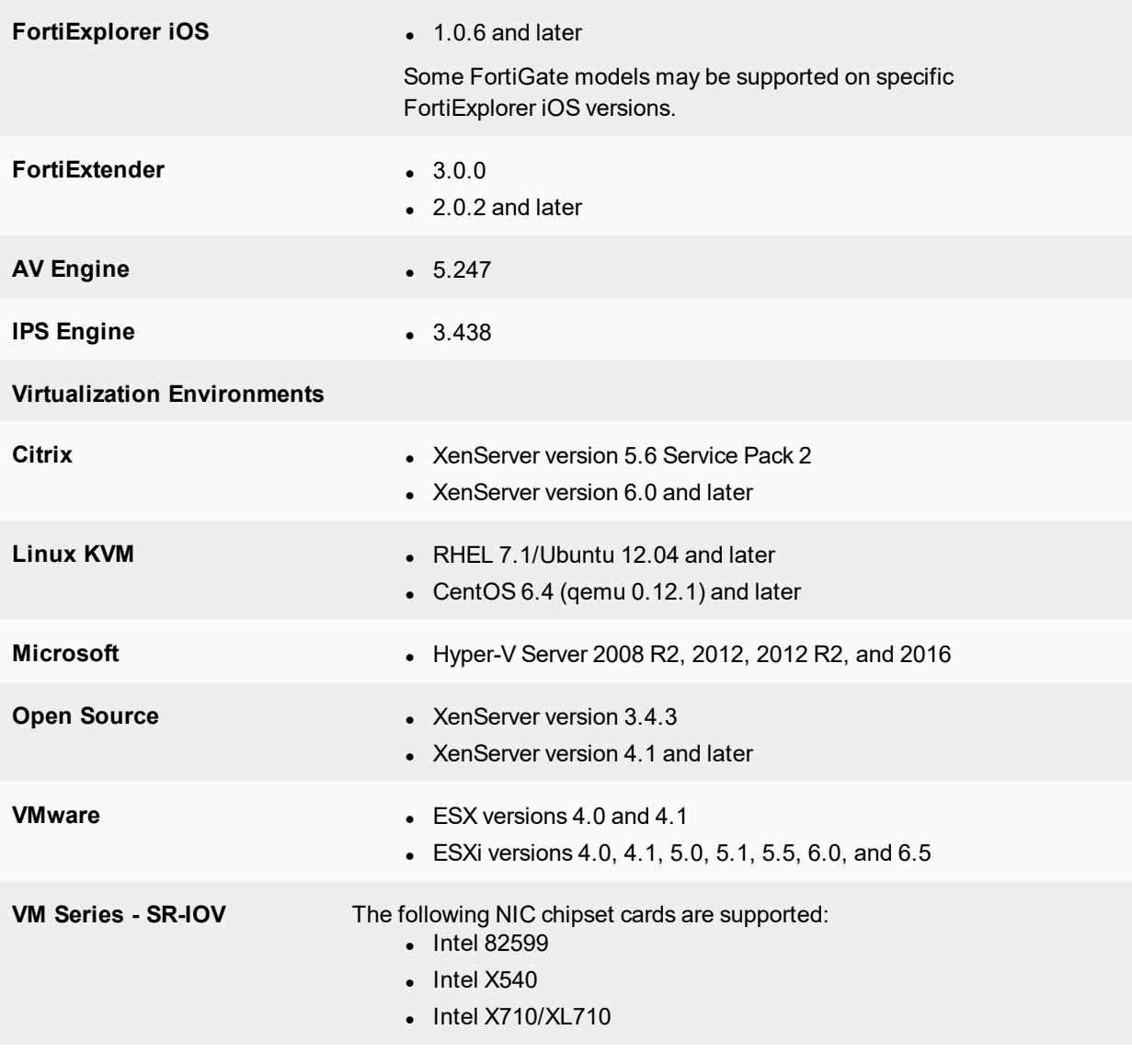

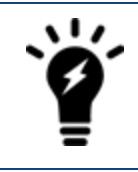

FortiGate-VM v5.4 for VMware ESXi (all models), no longer supports the VMXNET2 vNIC driver.

# <span id="page-20-0"></span>**Language support**

The following table lists language support information.

#### **Language support**

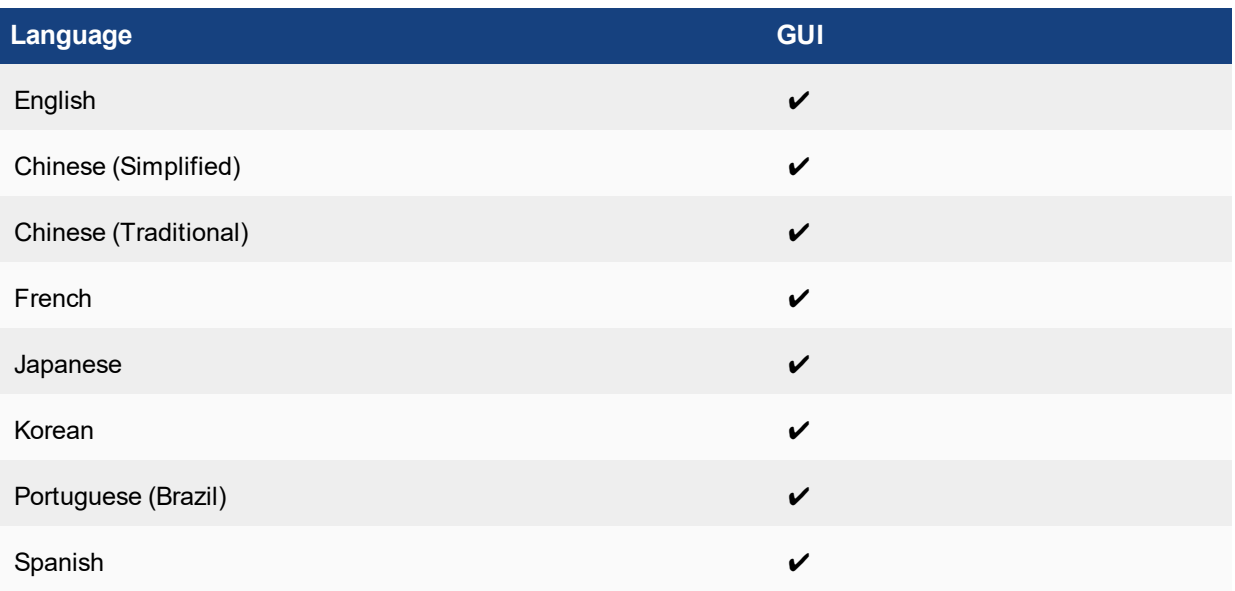

# <span id="page-20-1"></span>**SSL VPN support**

## <span id="page-20-2"></span>**SSL VPN standalone client**

The following table lists SSL VPN tunnel client standalone installer for the following operating systems.

### **Operating system and installers**

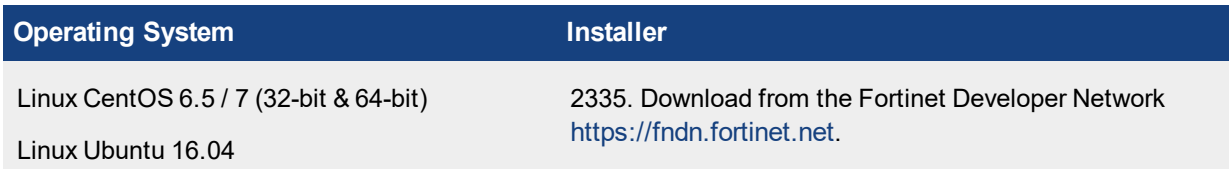

Other operating systems may function correctly, but are not supported by Fortinet.

- SSL VPN standalone client no longer supports the following operating systems:
- Microsoft Windows 7 (32-bit & 64-bit)
- Microsoft Windows  $8 / 8.1$  (32-bit & 64-bit)
- Microsoft Windows 10 (64-bit)
- Virtual Desktop for Microsoft Windows 7 SP1 (32-bit)

## <span id="page-21-0"></span>**SSL VPN web mode**

The following table lists the operating systems and web browsers supported by SSL VPN web mode.

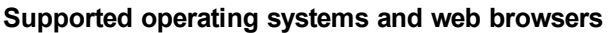

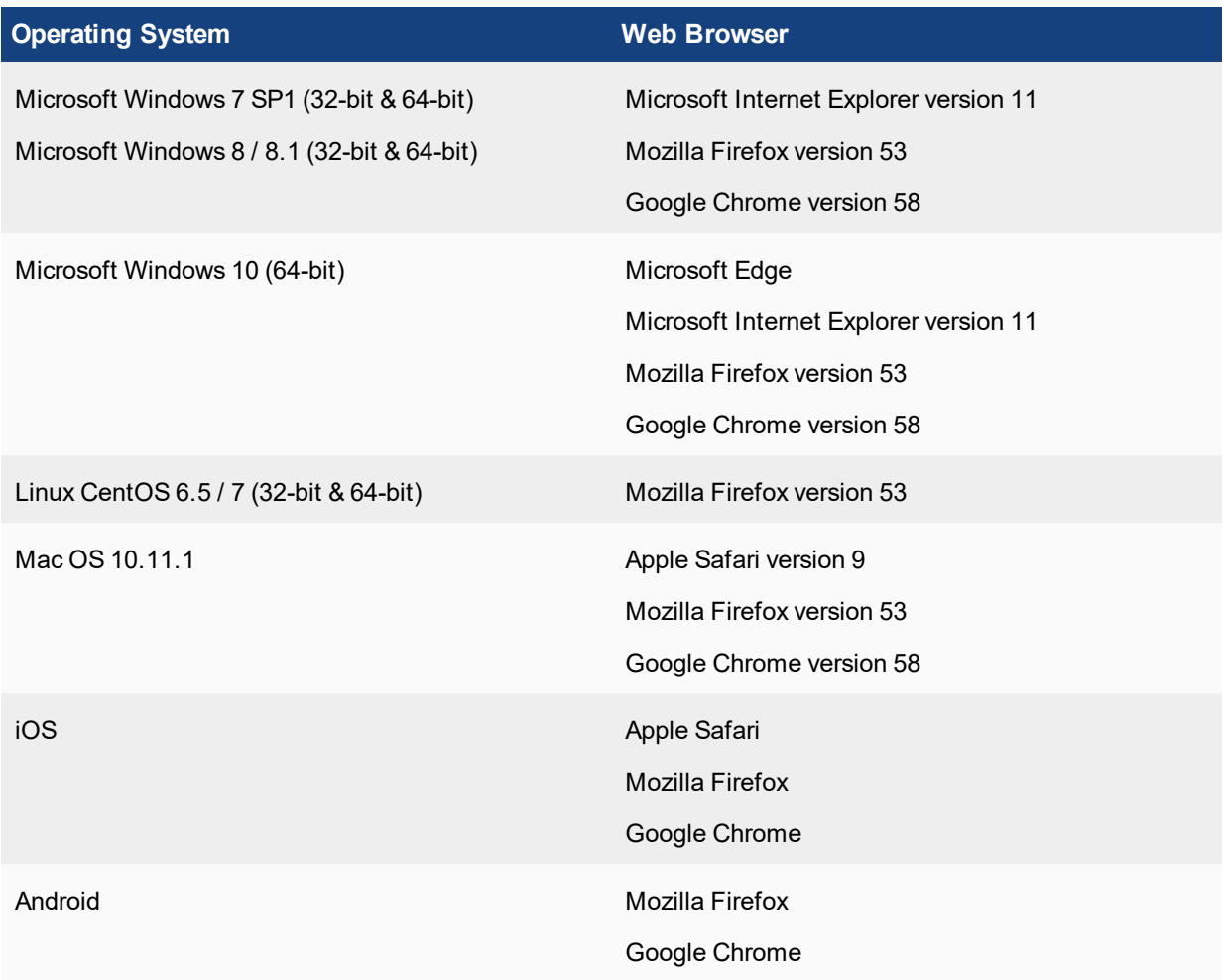

Other operating systems and web browsers may function correctly, but are not supported by Fortinet.

## <span id="page-21-1"></span>**SSL VPN host compatibility list**

It is recommended to verify the accuracy of the GUID for the software you are using for SSLVPN host check. The following Knowledge Base article at <http://kb.fortinet.com/> describes how to identify the GUID for antivirus and firewall products: How to add non listed 3rd Party AntiVirus and Firewall product to the [FortiGate](http://kb.fortinet.com/kb/microsites/search.do?cmd=displayKC&docType=kc&externalId=FD31608&sliceId=1&docTypeID=DT_KCARTICLE_1_1&dialogID=14750447&stateId=1%200%2014748920) SSL VPN Host [check](http://kb.fortinet.com/kb/microsites/search.do?cmd=displayKC&docType=kc&externalId=FD31608&sliceId=1&docTypeID=DT_KCARTICLE_1_1&dialogID=14750447&stateId=1%200%2014748920).

After verifying GUIDs, you can update GUIDs in FortiOS by using this command:

config vpn ssl web host-check-software

Following is an example of how to update the GUID for AVG Internet Security 2017 on Windows 7 and Windows 10 by using the FortiOS CLI.

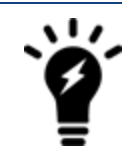

The GUIDs in this example are only for AVG Internet Security 2017 on Windows 7 and Windows 10. The GUIDs might be different for other versions of the software and other operation systems.

### **To update GUIDs in FortiOS:**

- **1.** Use the config vpn ssl web host-check-software command to edit the AVG-Internet-Security-AV variable to set the following GUID for AVG Internet Security 2017: 4D41356F-32AD-7C42-C820-63775EE4F413
- **2.** Edit the AVG-Internet-Security-FW variable to set the following GUID: 757AB44A-78C2-7D1A-E37F-CA42A037B368

# <span id="page-23-0"></span>Resolved Issues

The following issues have been fixed in version 5.4.8. For inquires about a particular bug, please contact [Customer](https://support.fortinet.com/) Service & Support.

### **AntiVirus**

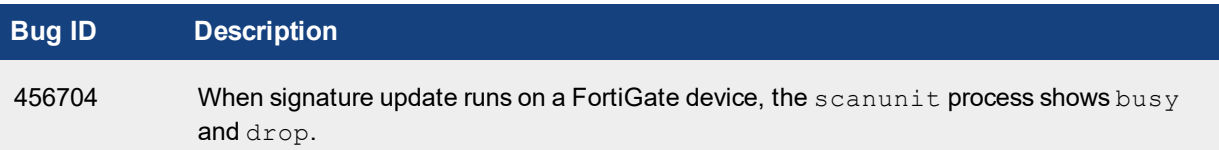

## **Application Control**

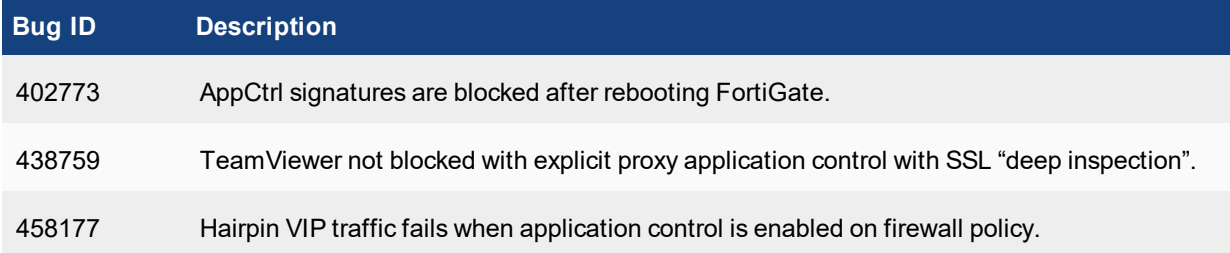

#### **DLP**

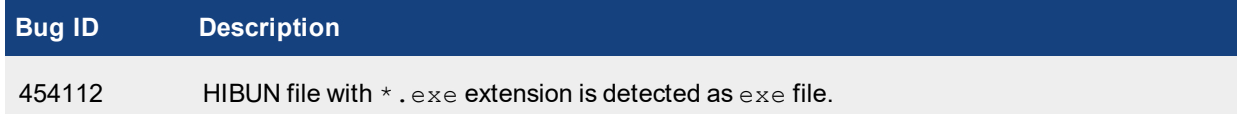

### **Firewall**

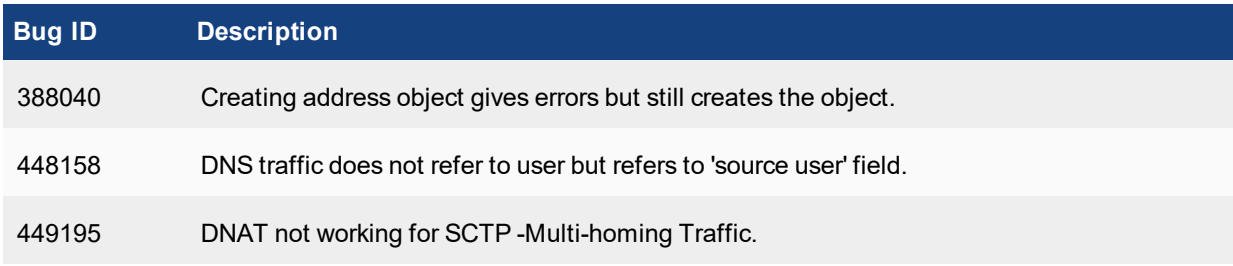

## **GUI**

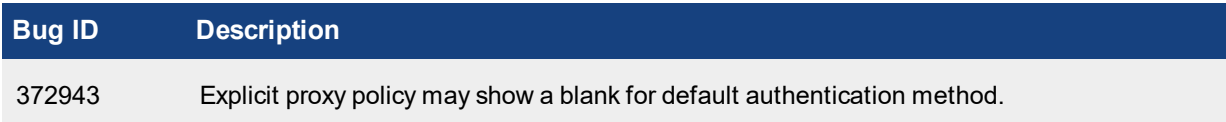

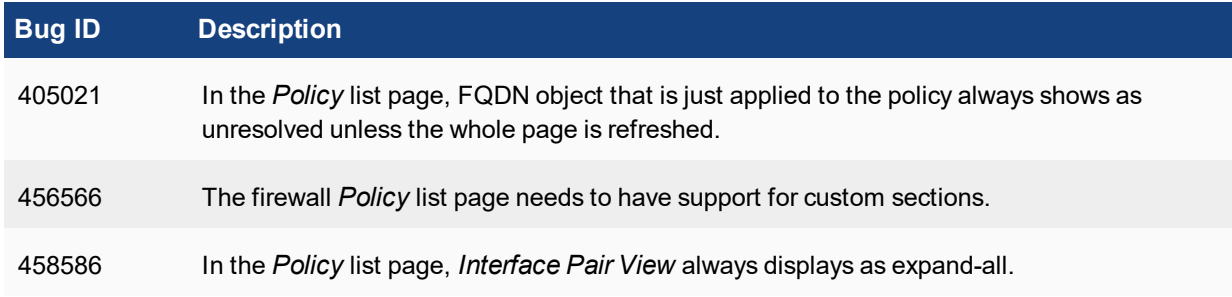

## **HA**

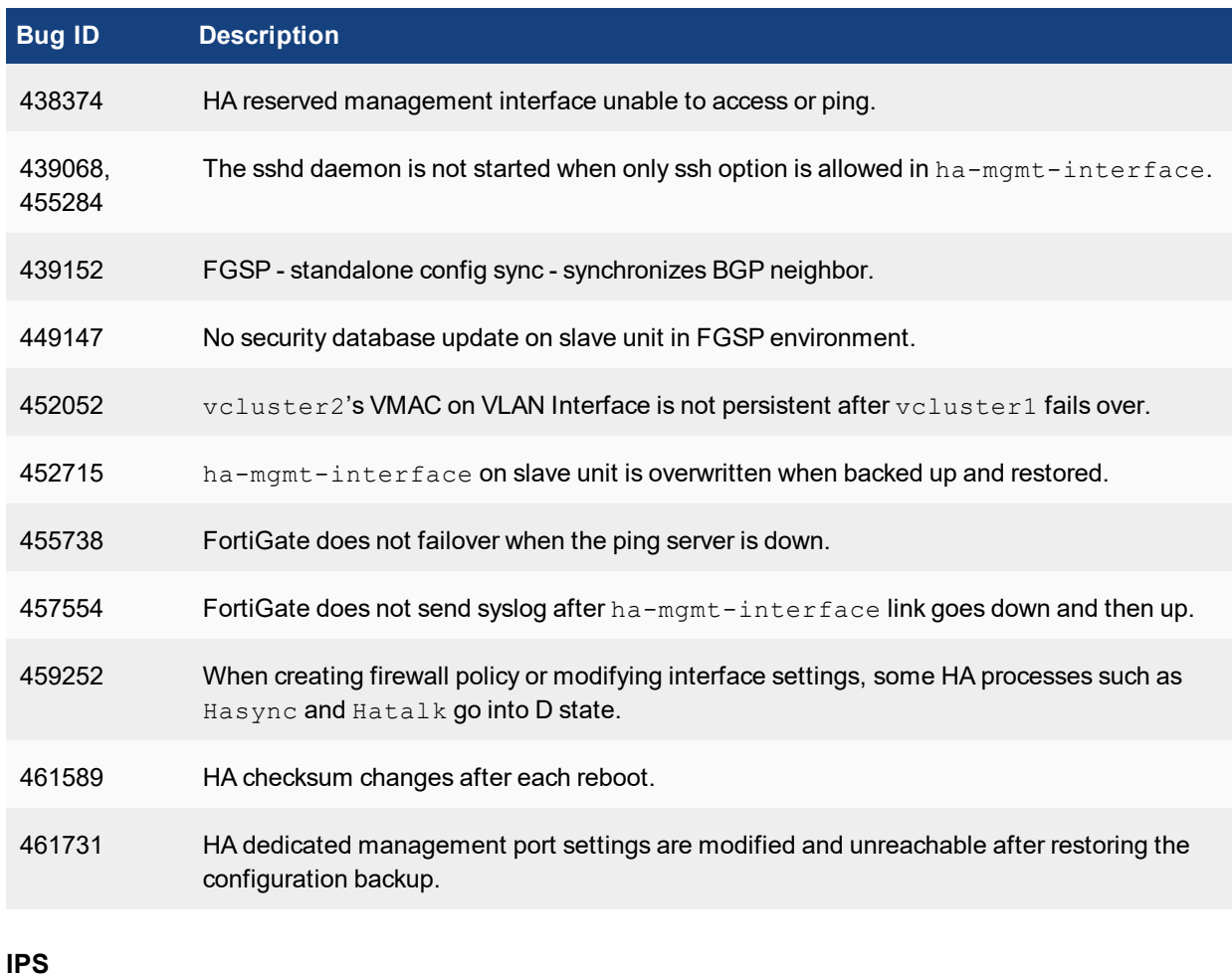

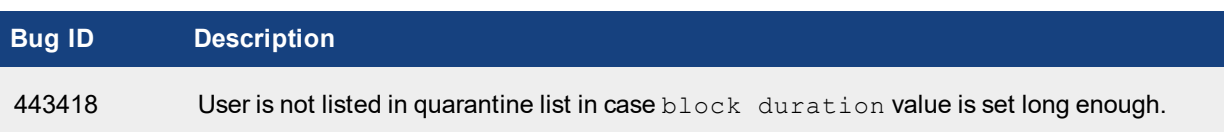

## **IPsec VPN**

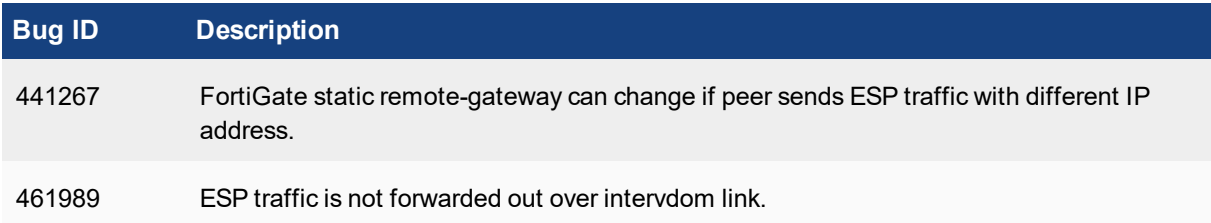

## **Logging**

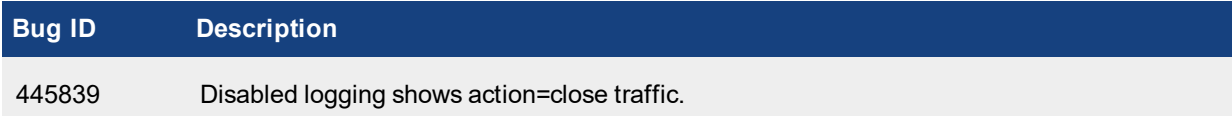

## **Proxy**

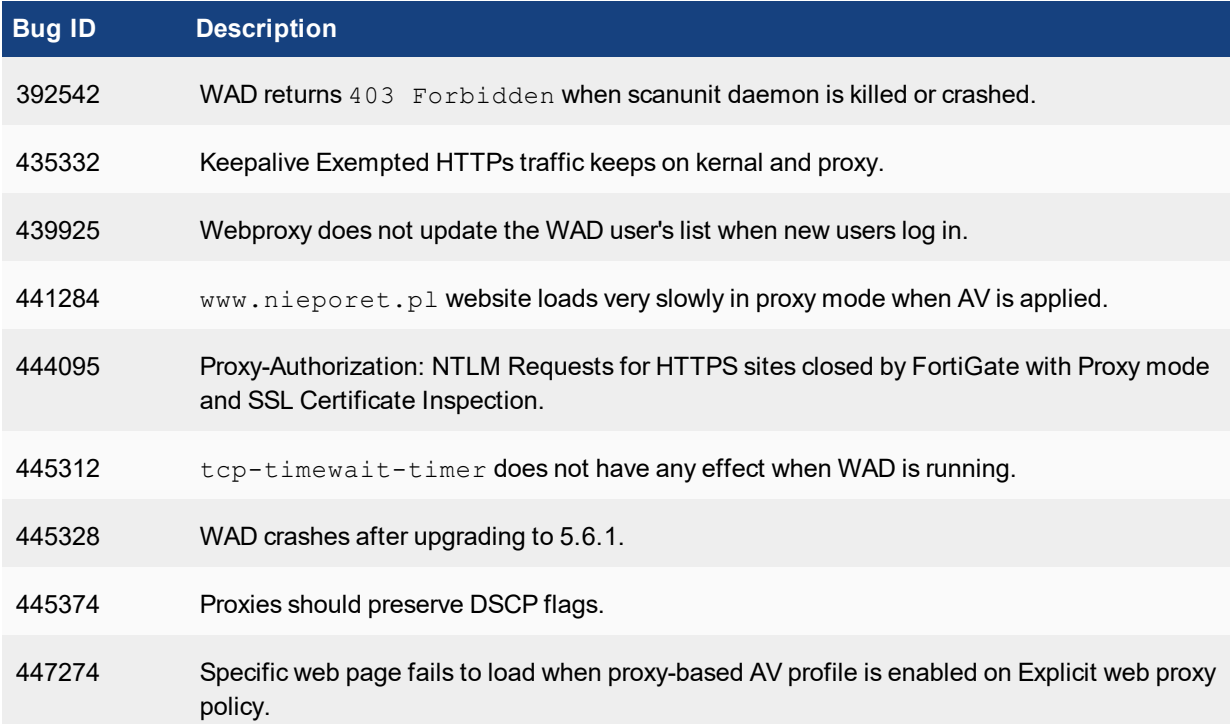

#### **Router**

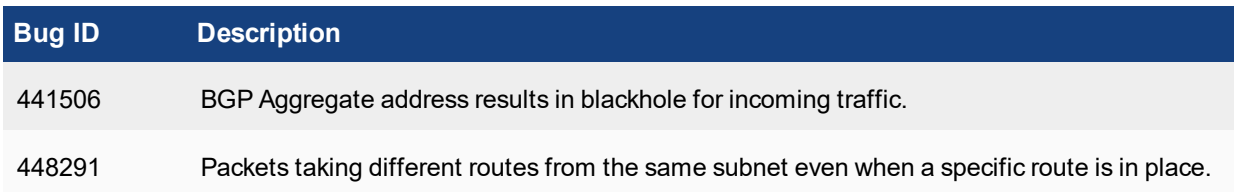

## **SSL VPN**

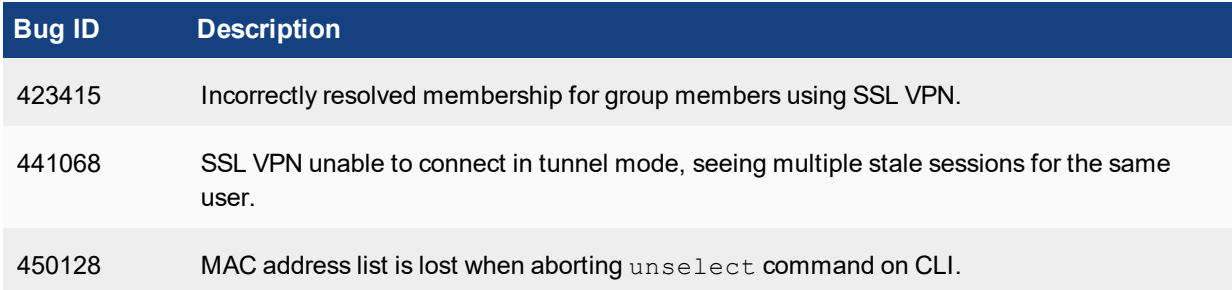

## **System**

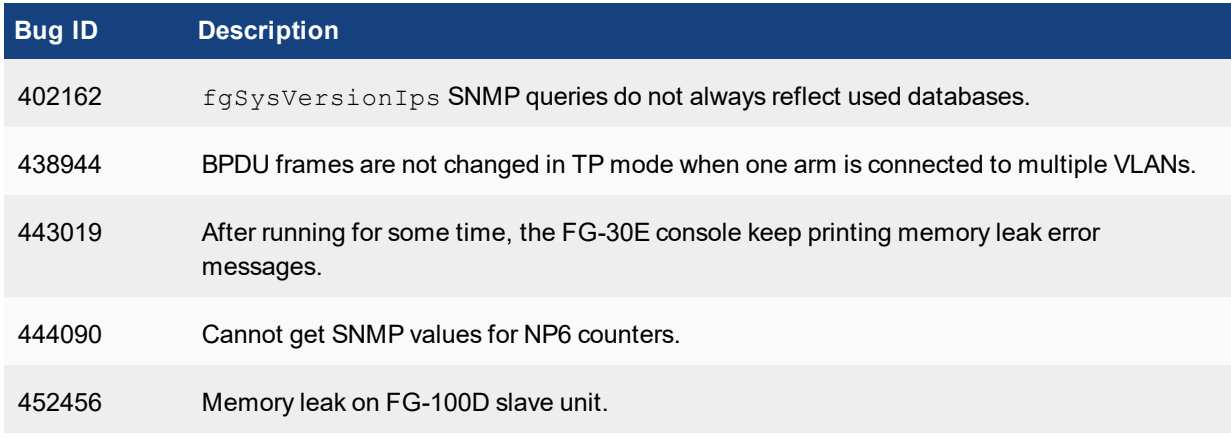

## **Common Vulnerabilities and Exposures**

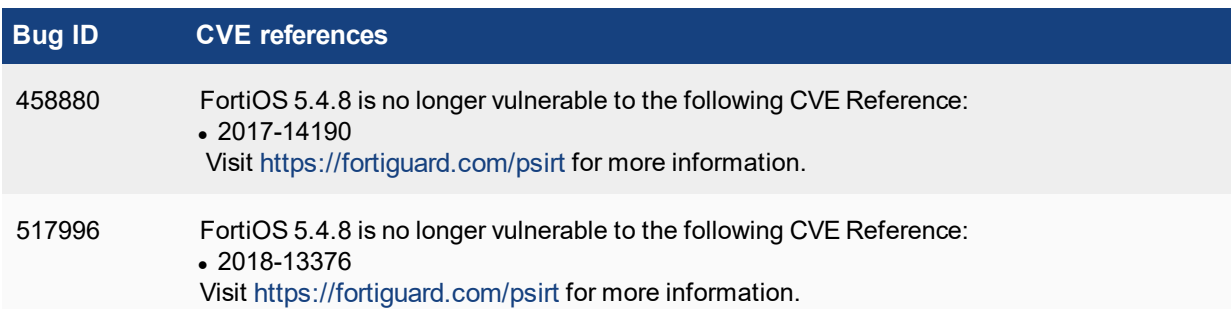

# <span id="page-27-0"></span>Known Issues

The following issues have been identified in version 5.4.8. For inquires about a particular bug or to report a bug, please contact [Customer](https://support.fortinet.com/) Service & Support.

### **AntiVirus**

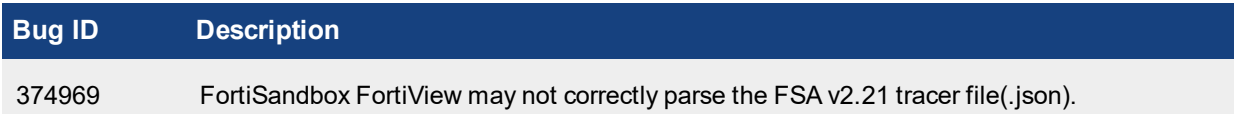

## **Application Control**

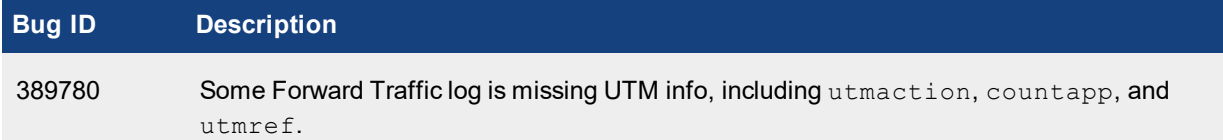

## **Endpoint Control**

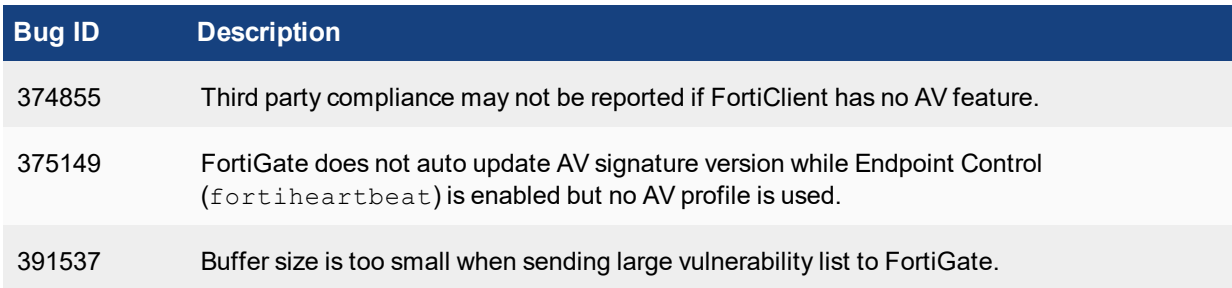

## **Firewall**

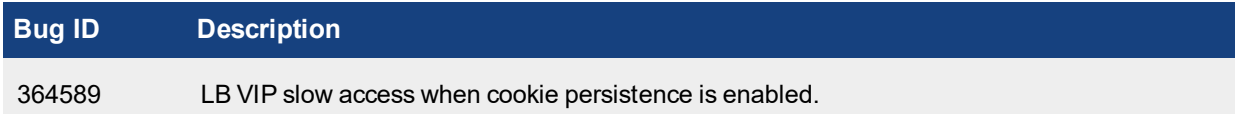

### **FortiGate-90E/91E**

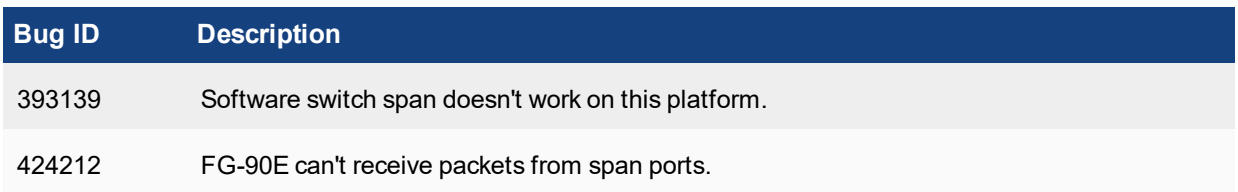

### **FortiGate-300E/301E and 500E/501E**

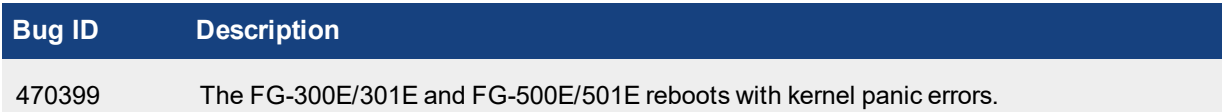

## **FortiGate-3815D**

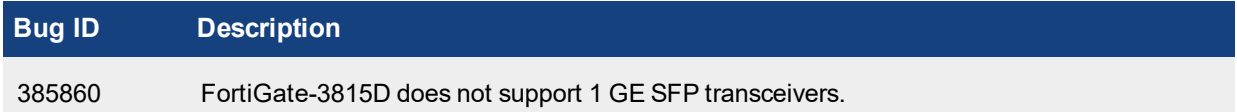

## **FortiRugged-60D**

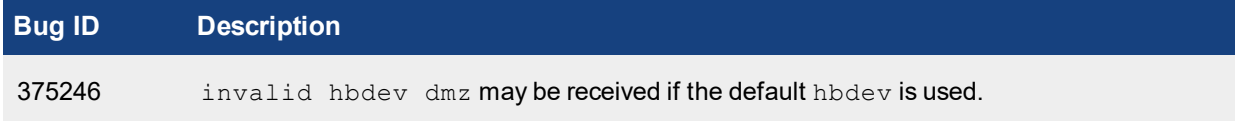

### **FortiSwitch-Controller/FortiLink**

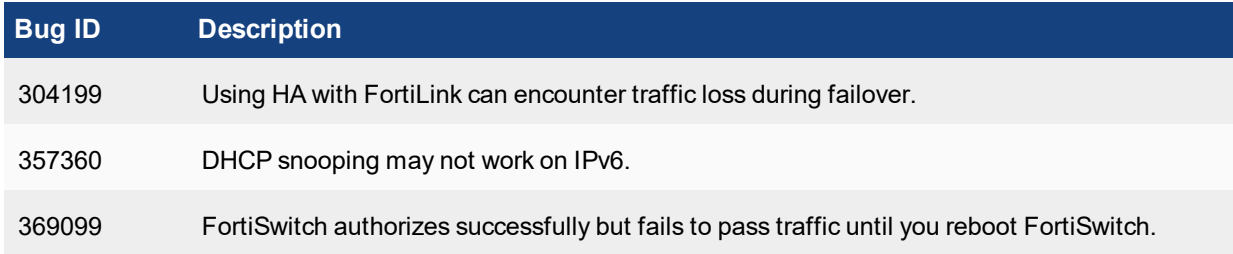

## **FortiView**

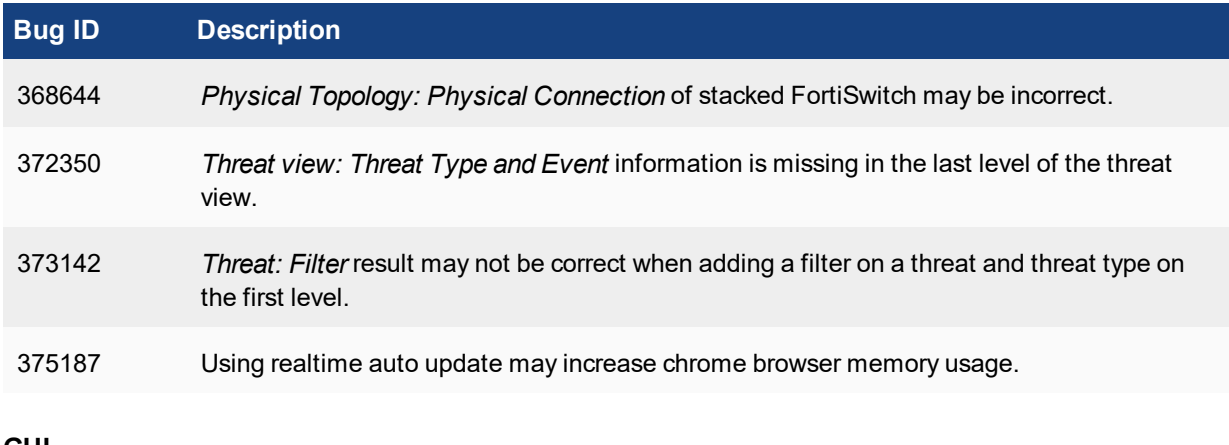

#### **GUI**

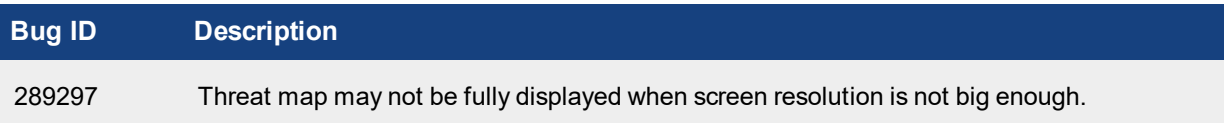

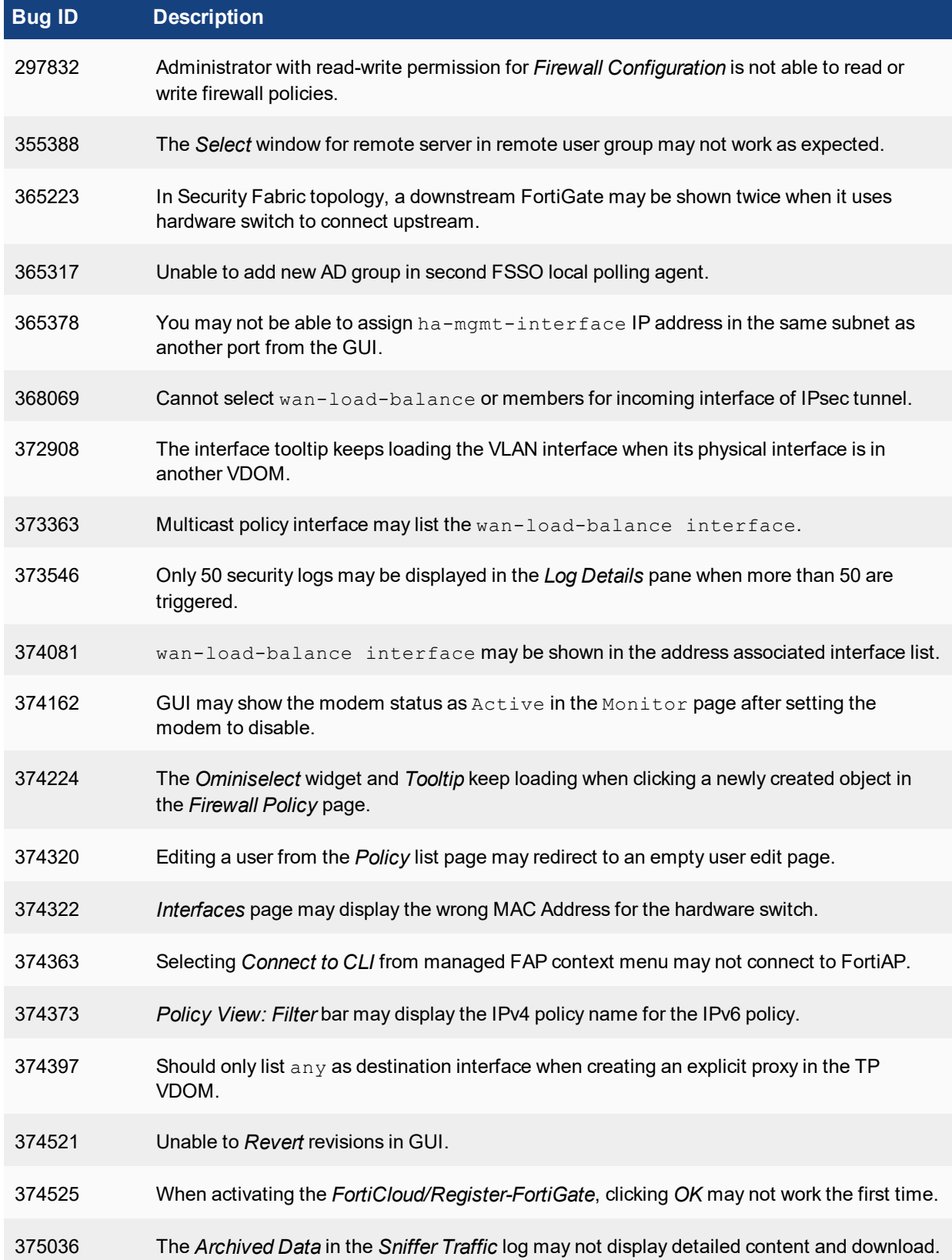

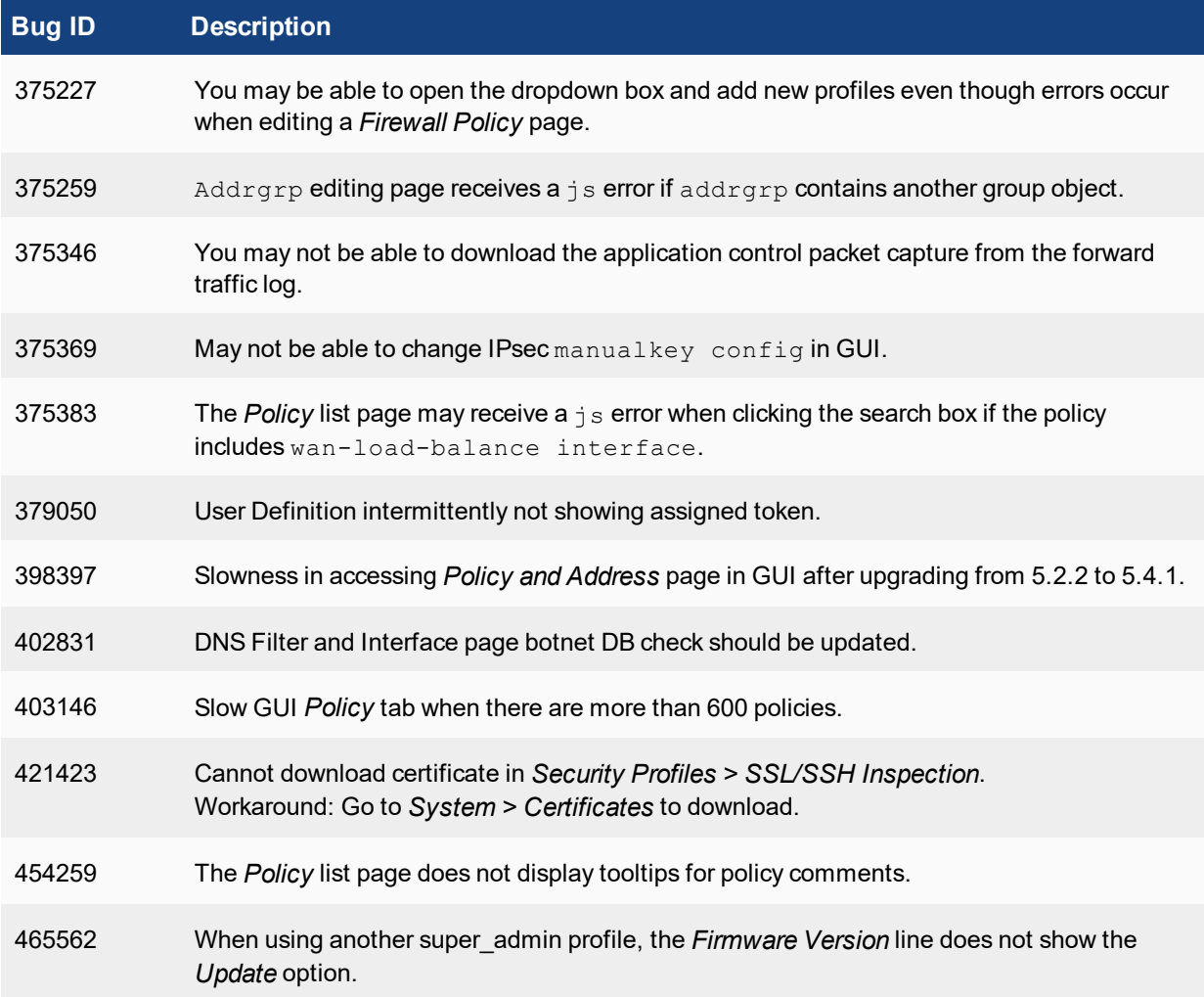

### **HA**

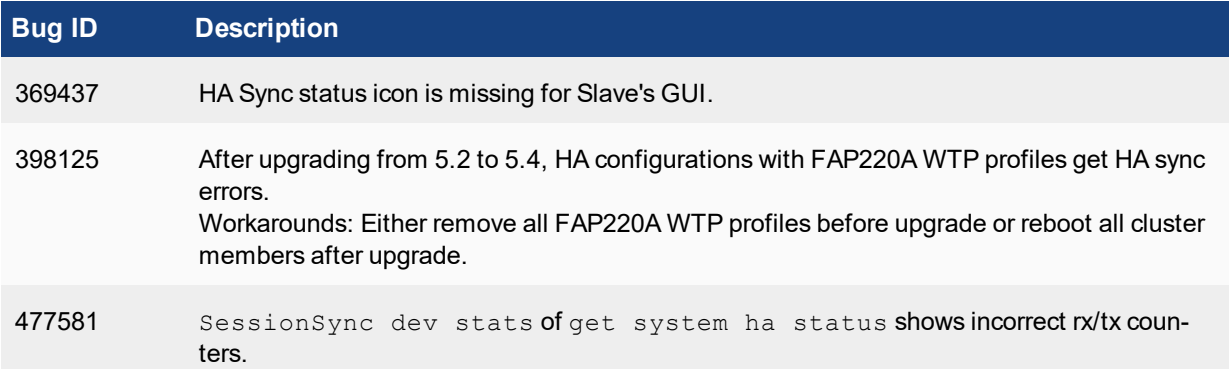

### **IPsec**

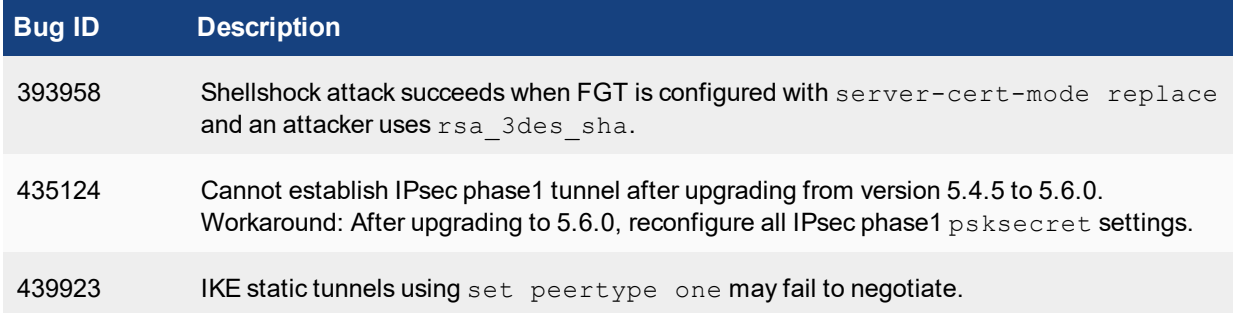

### **Router**

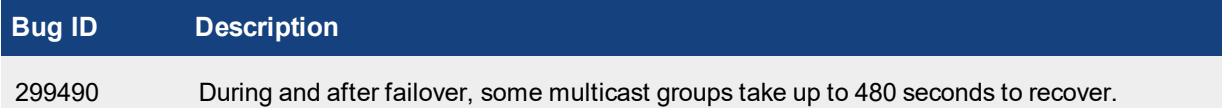

## **SSL VPN**

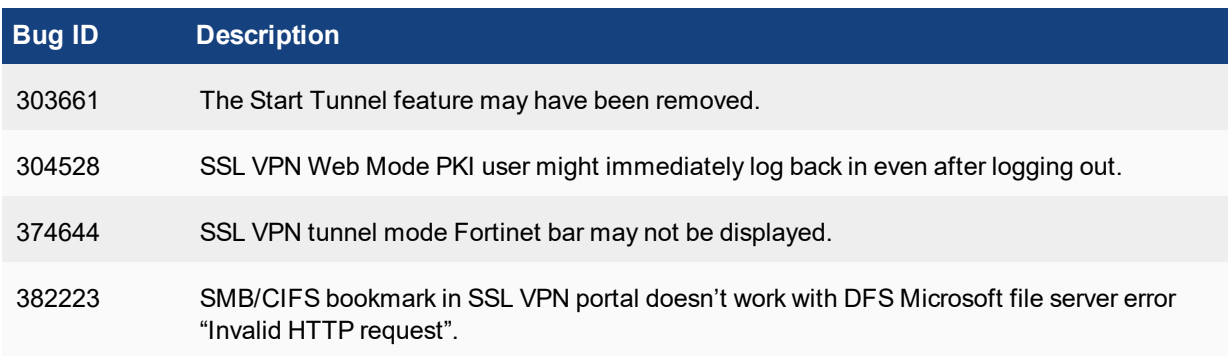

## **System**

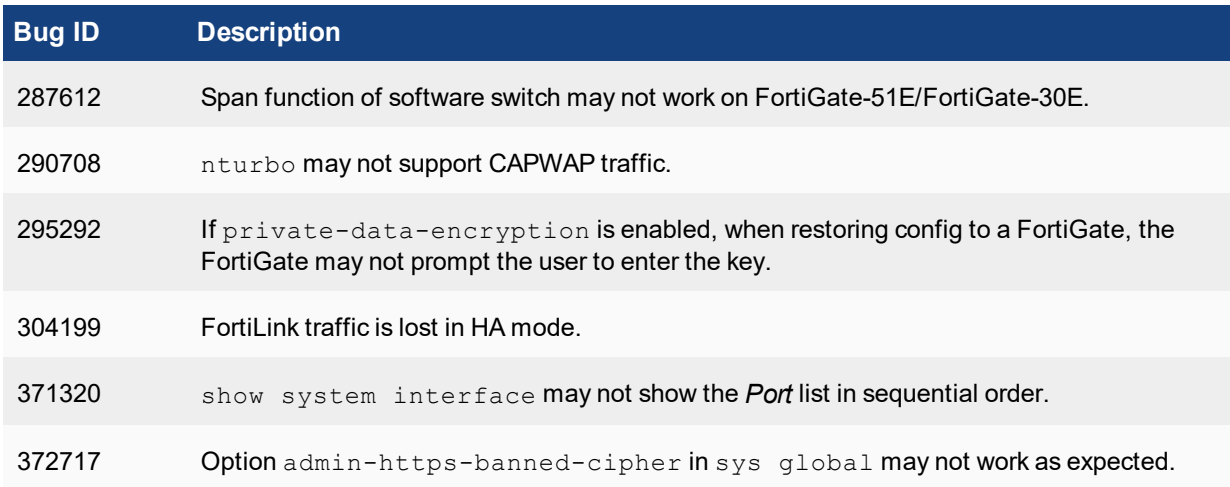

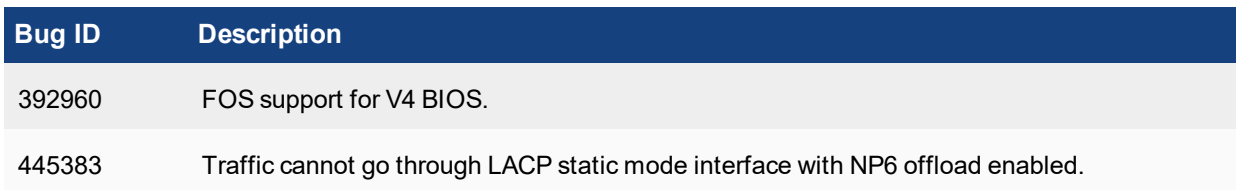

# **Upgrade**

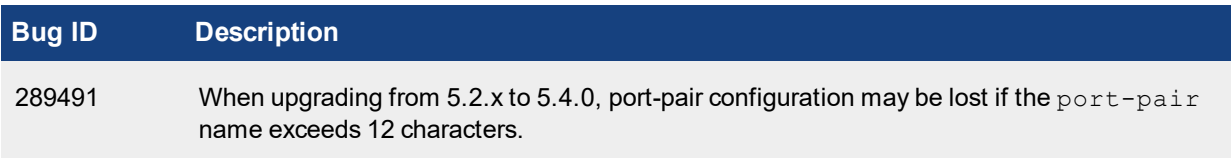

## **Visibility**

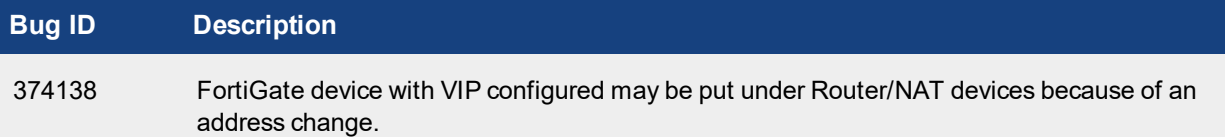

# <span id="page-33-0"></span>**Limitations**

# <span id="page-33-1"></span>**Citrix XenServer limitations**

The following limitations apply to Citrix XenServer installations:

- XenTools installation is not supported.
- FortiGate-VM can be imported or deployed in only the following three formats:
	- XVA (recommended)
	- <sup>l</sup> VHD
	- <sup>l</sup> OVF
- The XVA format comes pre-configured with default configurations for VM name, virtual CPU, memory, and virtual NIC. Other formats will require manual configuration before the first power on process.

# <span id="page-33-2"></span>**Open Source XenServer limitations**

When using Linux Ubuntu version 11.10, XenServer version 4.1.0, and libvir version 0.9.2, importing issues may arise when using the QCOW2 format and existing HDA issues.

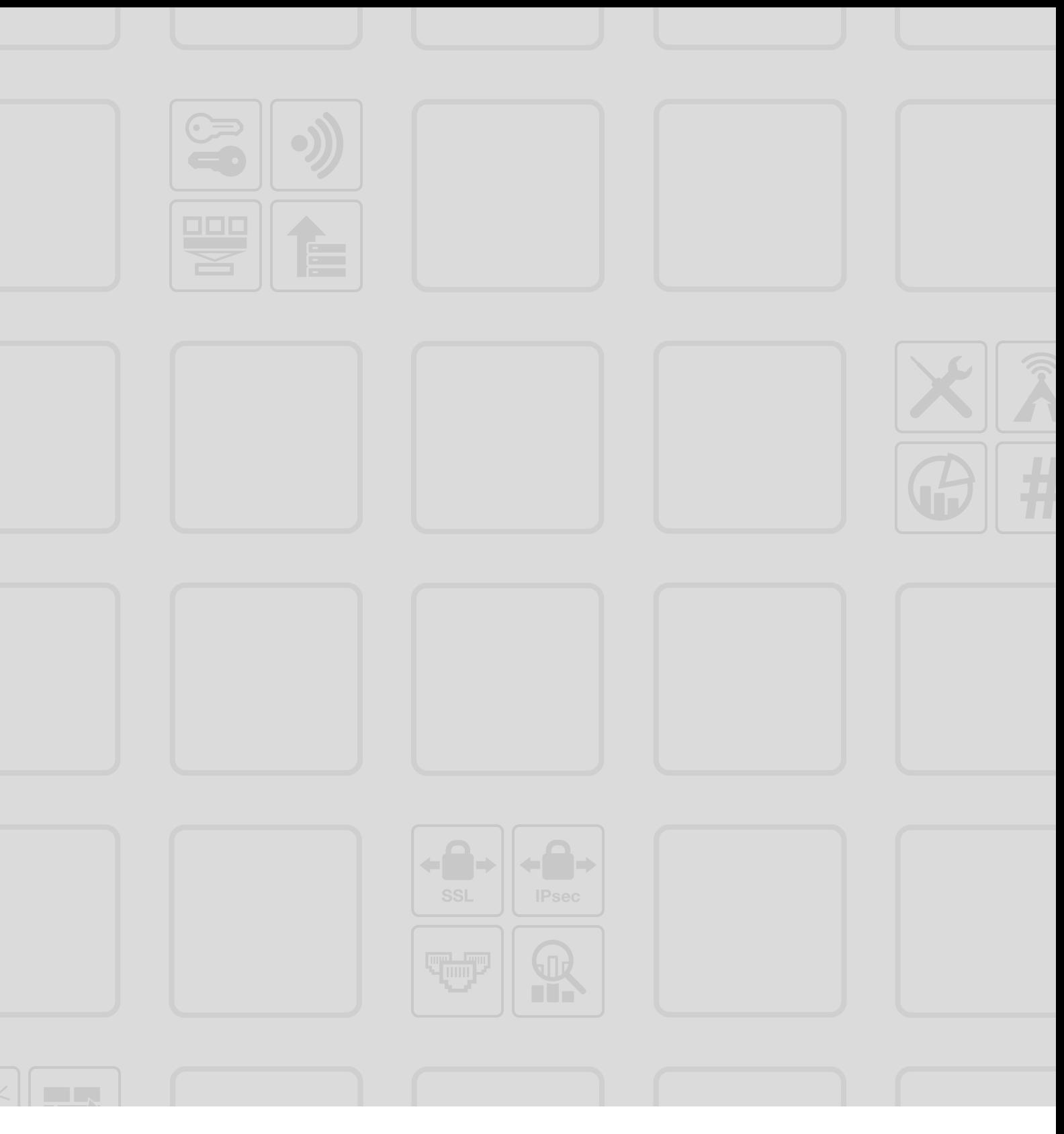

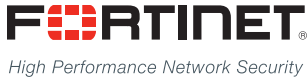

Copyright© 2018 Fortinet, Inc. All rights reserved. Fortinet®, FortiGate®, FortiCare® and FortiGuard®, and certain other marks are registered trademarks of Fortinet, Inc., in the U.S. and other jurisdictions, and other Fortinet names herein may also be registered and/or common law trademarks of Fortinet. All other product or company names may be trademarks of their respective owners. Performance and other metrics contained herein were attained in internal lab tests under ideal conditions, and actual performance and other results may vary. Network variables, different network environments and other conditions may affect performance results. Nothing herein represents any binding commitment by Fortinet, and Fortinet disclaims all warranties, whether express or implied, except to the extent Fortinet enters a binding written contract, signed by Fortinet's General Counsel, with a purchaser that expressly warrants that the identified product will perform according to certain expressly-identified performance metrics and, in such event, only the specific performance metrics expressly identified in such binding written contract shall be binding on Fortinet. For absolute clarity, any such warranty will be limited to performance in the same ideal conditions as in Fortinet's internal lab tests. In no event does Fortinet make any commitment related to future deliverables, features or development, and circumstances may change such that any forward-looking statements herein are not accurate. Fortinet disclaims in full any covenants, representations, and quarantees pursuant hereto, whether express or implied. Fortinet reserves the right to change, modify, transfer, or otherwise revise this publication without notice, and the most current version of the publication shall be applicable.

---------------------------

\_\_\_\_\_\_\_\_\_\_\_\_\_\_\_\_\_\_\_\_\_\_\_\_\_\_\_

--------------------------------